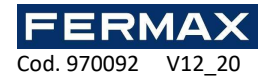

Sistema de Control de Acceso AC-MAX ESP

# Manual de Instrucciones Ref. 5201 Expansor AC-MAX EXP8-IO

Cód. 970092

Versión del producto: 2.0 Versión de firmware: 2.0.24 Versión del documento: Rev. A

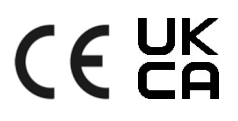

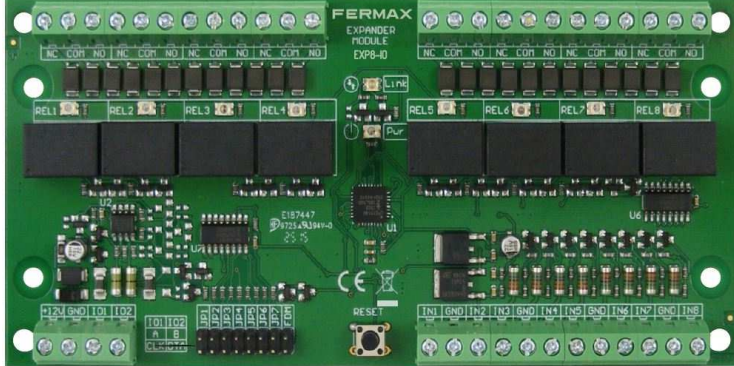

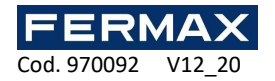

# **1. DESCRIPCIÓN**

Los EXP8-IO son expansores de E/S dedicados al sistema AC-MAX. Estas tarjetas permiten aumentar el número de entradas y salidas en el sistema. Tales E/S se utilizan para la conexión de cerraduras de puertas, contactos de puerta, botones de salida, dispositivos de señalización, etc.

Estos expansores están conectados al controlador de acceso a través de la interfaz RS-485.

#### **Características**

- Expansor de E/S del sistema AC-MAX
- 8 entradas (EXP8-IO)
- 8 salidas de relé (EXP8-IO)
- Interfaz RS-485
- Terminales de tornillo

#### **Fuente de alimentación**

El expansor requiere tensión de alimentación en el rango de 11-15VDC. Se puede suministrar desde el expansor EXP2D/EXP4D de AC-MAX CU-KIT, desde la unidad de control de acceso AC-MAX CU (por ejemplo, salida AUX) o desde una fuente de alimentación dedicada por ejemplo de 12Vcc ref. 4813. El diámetro del cable de alimentación debe seleccionarse de tal manera que la caída de tensión entre la salida de alimentación y el dispositivo sea inferior a 1V. El diámetro de cable adecuado es especialmente crítico cuando el dispositivo se encuentra a larga distancia de la fuente de suministro. En tal caso, se debe considerar el uso de una fuente de alimentación dedicada situada cerca del dispositivo. Cuando se utiliza una fuente de alimentación separada, su borna menos debe conectarse al GND del controlador mediante un cable de señal con cualquier diámetro. Se recomienda utilizar el cable UTP para la conexión del dispositivo al controlador. La tabla siguiente muestra las longitudes máximas del cable UTP en relación con el número de cables utilizados para la fuente de alimentación.

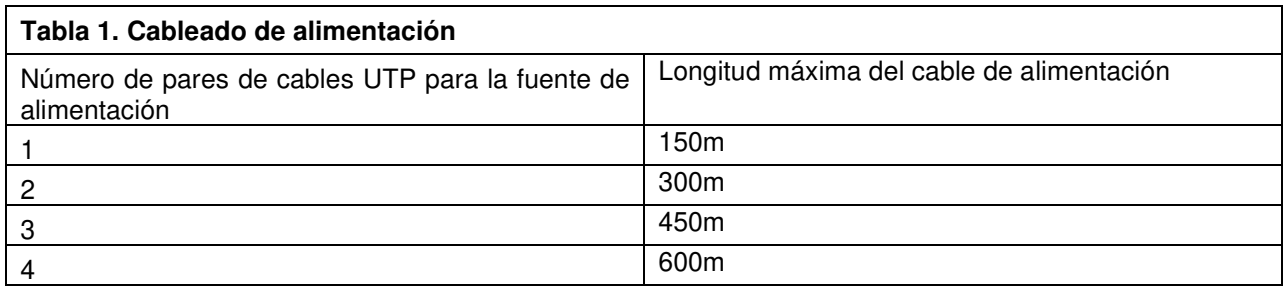

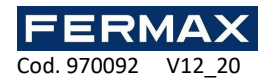

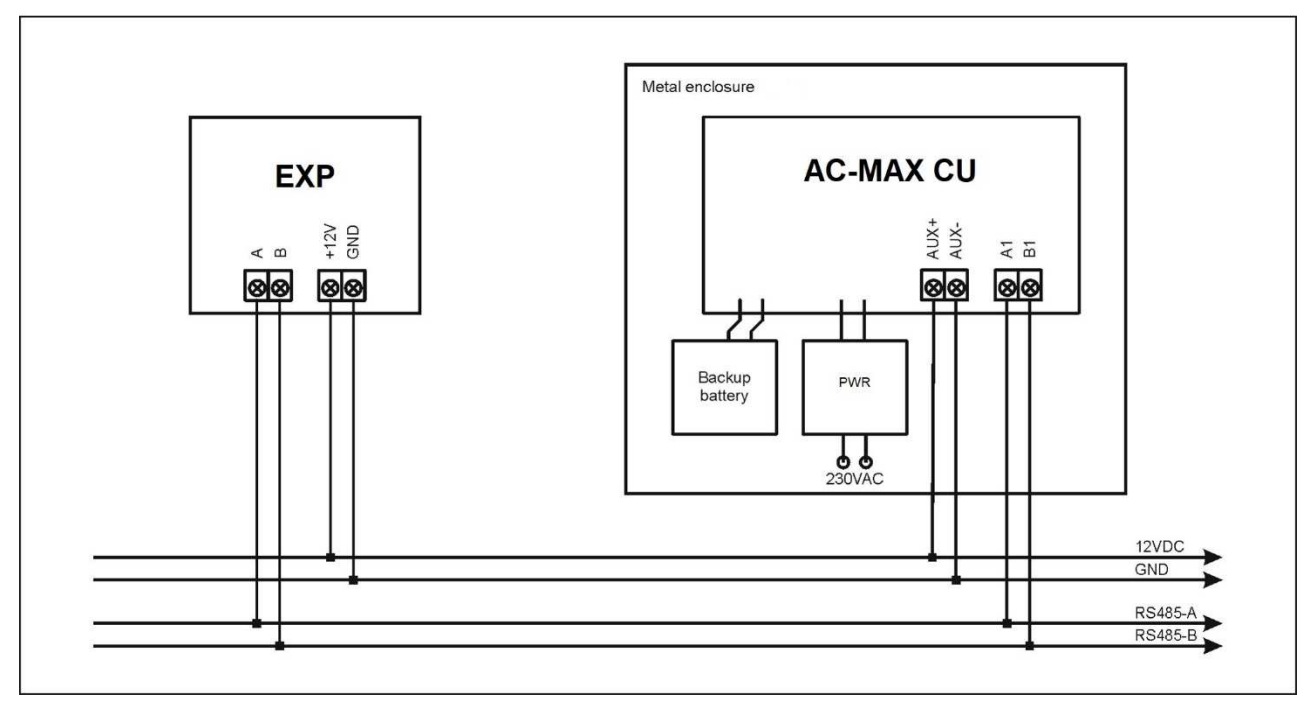

Fig. 1 suministro EXP del controlador de acceso AC-MAX CU

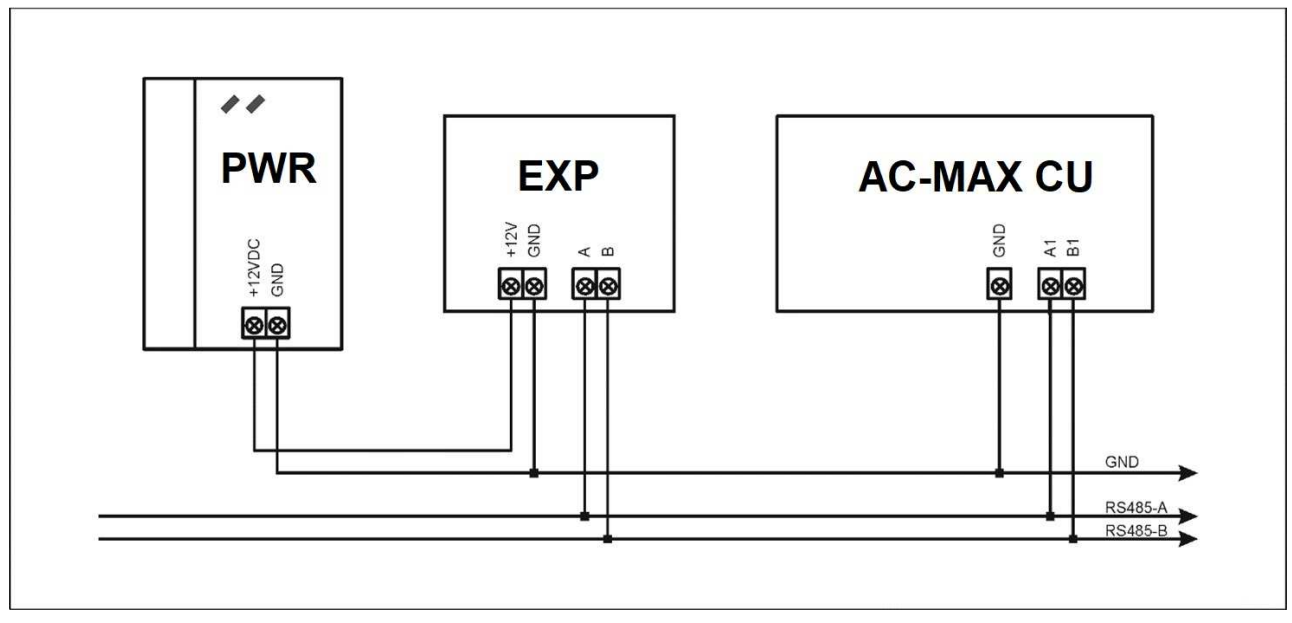

Fig. 2 Fuentes EXP de la fuente de alimentación dedicada

#### **Bus RS-485**

El método de comunicación con el controlador de acceso AC-MAX CU se proporciona con el bus RS-485 que puede abarcar hasta 16 dispositivos del sistema AC-MAX, cada uno con una dirección única en el rango de 100-115. La topología de bus se puede organizar libremente como estrella, árbol o cualquier combinación de ellos, excepto para el bucle. En la mayoría de los casos, la comunicación funciona con cualquier tipo de cable (cable telefónico estándar, par trenzado blindado o sin blindaje, etc.), pero el cable recomendado es un par trenzado sin blindaje (U/UTP cat.5). Los cables blindados deben limitarse a instalaciones sujetas a fuertes interferencias electromagnéticas. El estándar de comunicación RS-485 utilizado en el sistema AC-MAX garantiza una comunicación adecuada a una distancia de hasta 1200 metros, así como una alta resistencia a las interferencias.

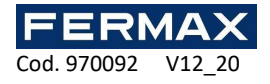

Nota: No utilice más que un solo par en el cable UTP para el bus de comunicación RS-485.

#### **Indicadores LED**

Los expansores están equipados con indicadores LED que se utilizan para señalar funciones integrales.

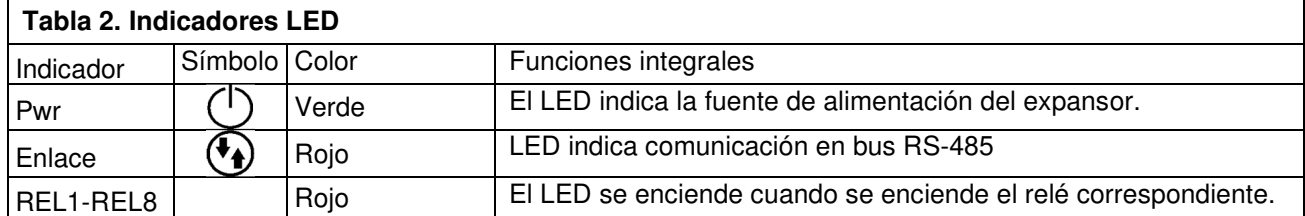

#### **Entradas**

El expansor ofrece entradas de tipo NO, NC. Los tipos de entrada y los parámetros eléctricos, como el tiempo de respuesta, se definen dentro de la configuración de bajo nivel. Las funciones de entrada se asignan dentro de la configuración de alto nivel (AC-MAX ST V1.6 o V2.0). Se pueden asignar varias funciones a la misma entrada al mismo tiempo.

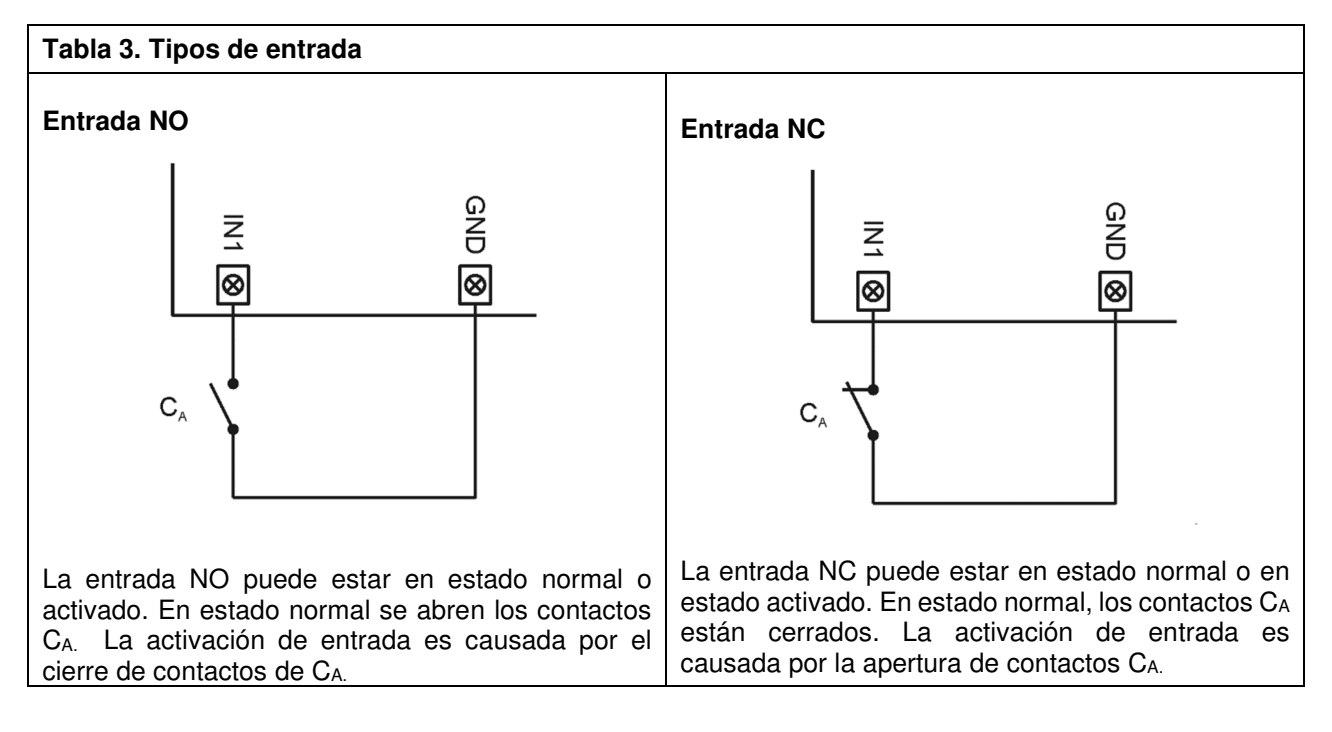

#### **Salidas**

El expansor ofrece salidas de relé con contactos NO/NC. Los parámetros eléctricos tales como polaridad se configuran dentro de la configuración de bajo nivel (AC-MAX ST/LT V2.0). La función se asigna a las salidas dentro de la configuración de alto nivel (AC-MAX ST v1.6/2.0 o LT V2.0). Se pueden asignar varias funciones con diferentes prioridades a la misma salida al mismo tiempo.

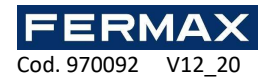

## **2. INSTALACIÓN**

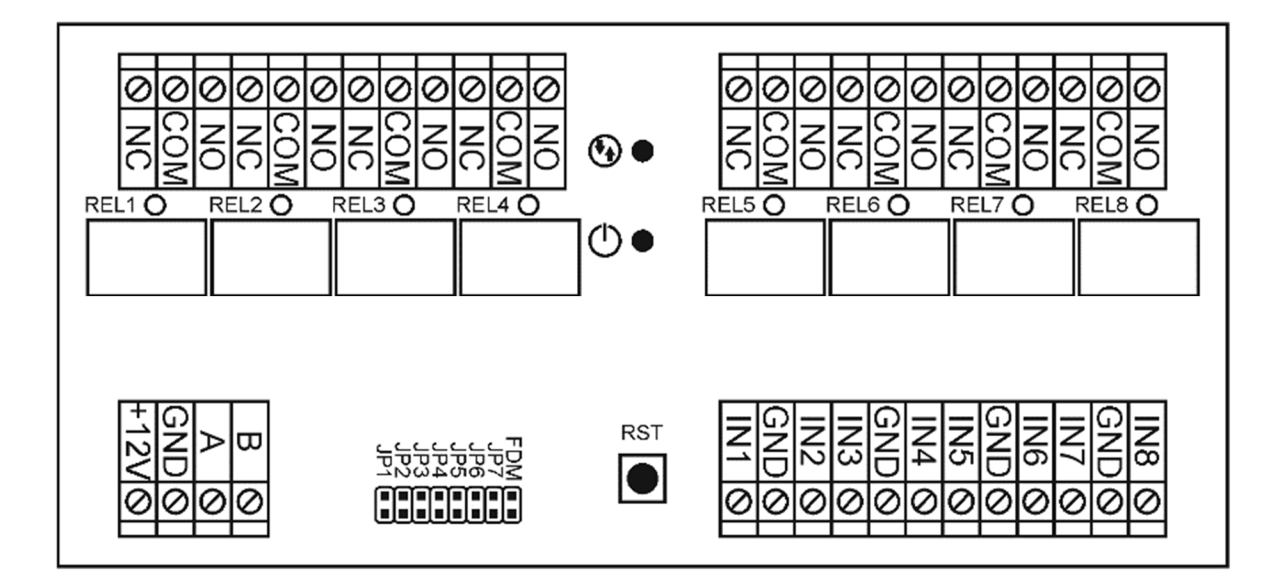

#### Fig. 3 EXPANSOR AC-MAX EXP8-IO

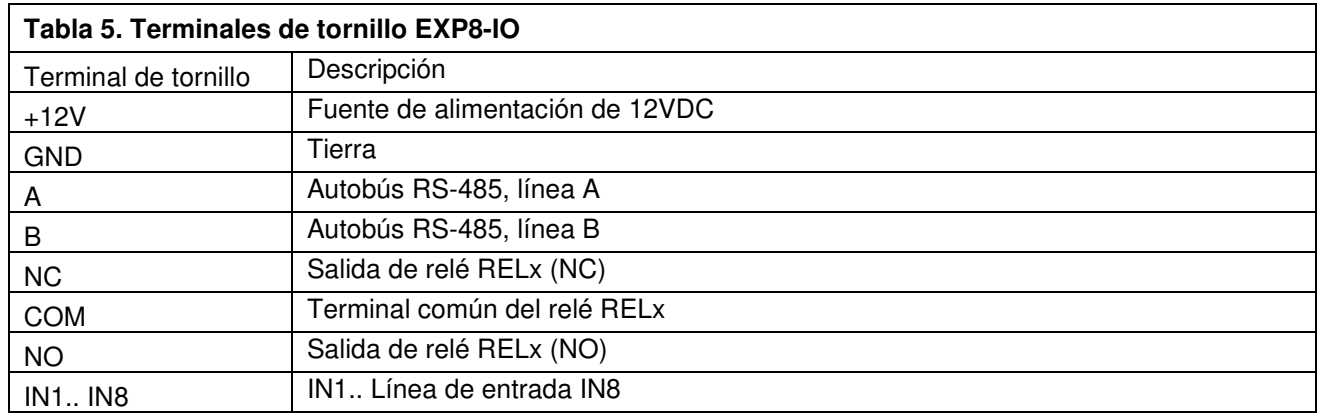

El expansor está equipado con un soporte para su instalación en carril DIN35. Por lo tanto, los expansores se pueden instalar en cajas de tipo BOX equipados con dicho carril. Alternativamente, los expansores también se pueden montar usando tornillos y agujeros en la placa del expansor.

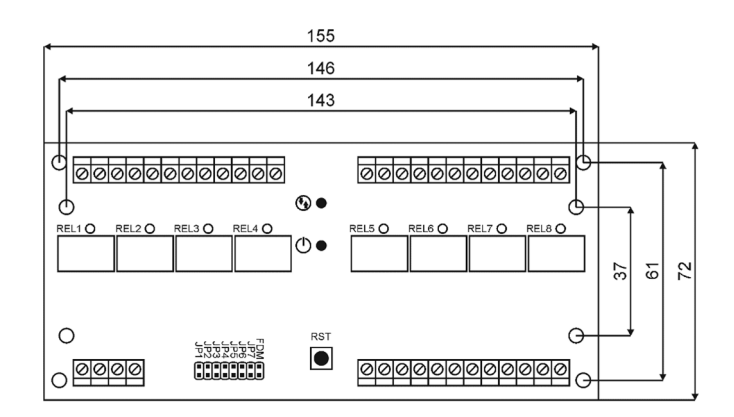

Fig. 4 Instalación EXP8-IO

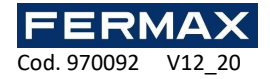

#### **Directrices de instalación**

- Todas las conexiones eléctricas deben realizarse con la fuente de alimentación desconectada.
- Si el expansor y el controlador no se suministran desde la misma fuente de alimentación, los terminales GND de ambos dispositivos deben estar conectados con cualquier cable.

#### **3. ESCENARIOS DE OPERACIÓN**

El expansor EXP8-IO cuando está conectado al controlador de acceso AC-MAX CU se puede utilizar principalmente para aumentar el número de entradas y salidas si estas que son ofrecidas por el controlador y sus terminales no son suficientes.

## **4. CONFIGURACIÓN**

#### **Configuración de bajo nivel del dispositivo.**

Mediante los jumpers JP1 al JP5 es posible indicar la dirección RS-485 del expansor a instalar. Es importante que todos los dispositivos RS-485 conectados a la unidad de control IP tengan direcciones diferentes. Cada Jumper tiene su propio valor, los cuales son:

 $JPS = 100$ 

- $JP4 = +8$
- $JPS = +4$
- $JPP = +2$

$$
JP1=+1
$$

Si desea establecer una dirección ID diferente a la ID=110 que viene por defecto, puede colocar los jumpers en las siguientes posiciones:

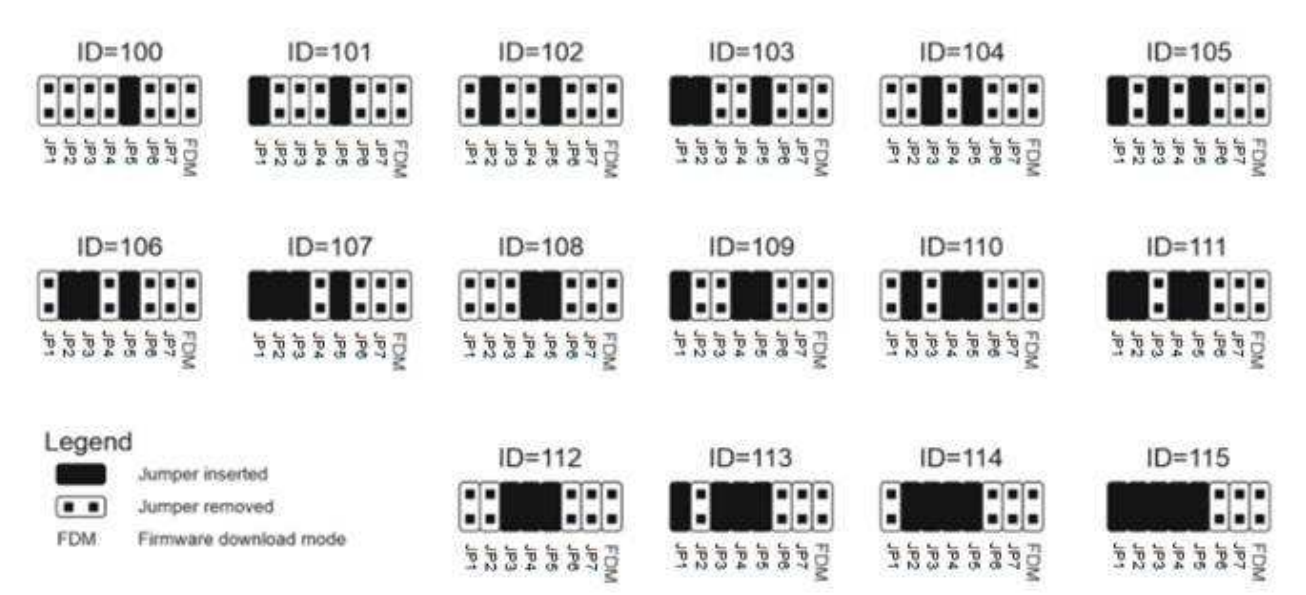

Nota: Cada vez que se modifica la dirección RS-485 del hardware, el dispositivo debe reiniciarse.

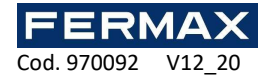

## **Configuración de bajo nivel (AC-MAX ST (V2.0), LT (V2.0))**

El propósito de la configuración de bajo nivel es preparar el dispositivo para el funcionamiento en el sistema AC-MAX.

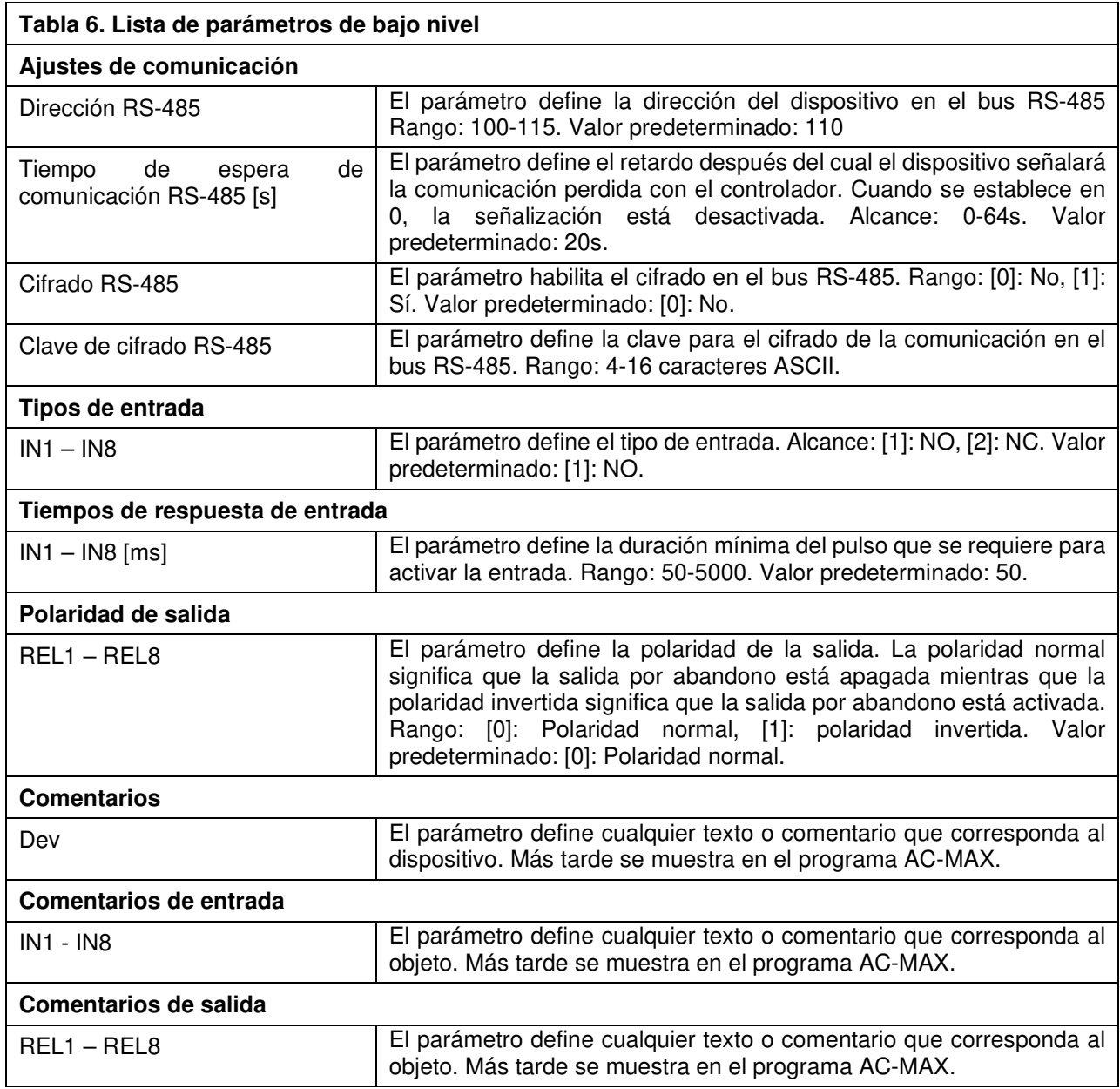

## **Configuración de alto nivel (AC-MAX)**

El propósito de la configuración de alto nivel es definir el funcionamiento lógico del expansor que comunica con la unidad de control AC-MAX CU y depende del escenario aplicado de la operación.

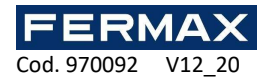

## **6. ESPECIFICACIÓN**

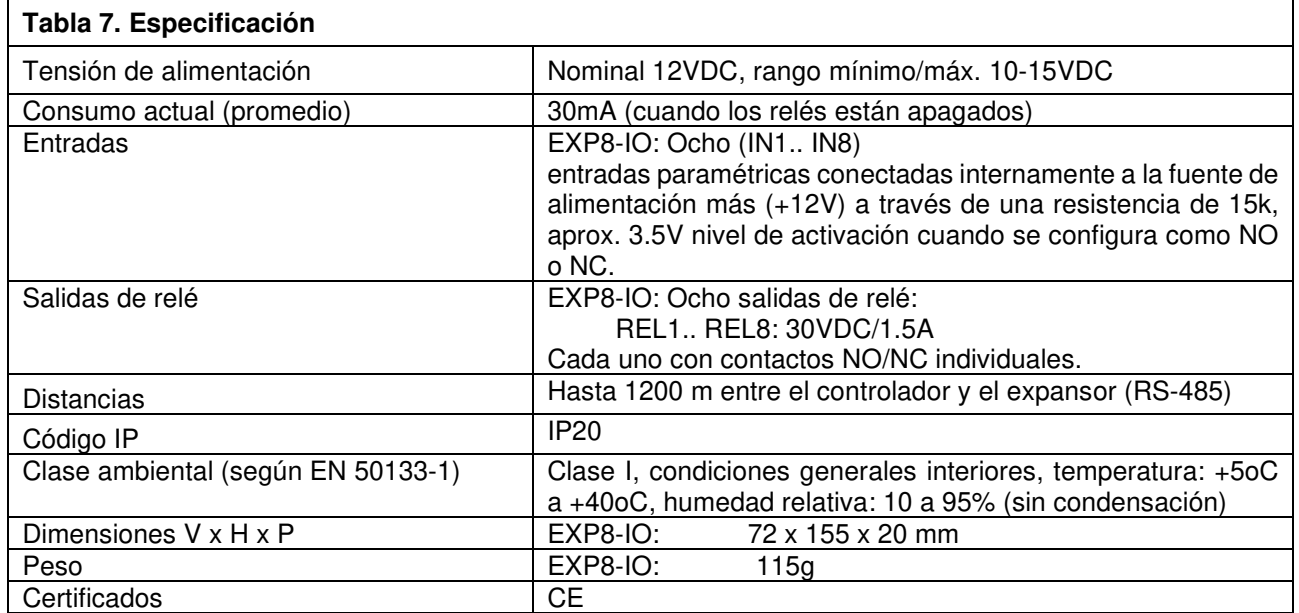

## **7. INFORMACIÓN**

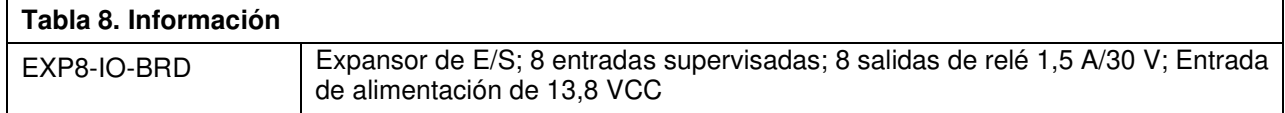

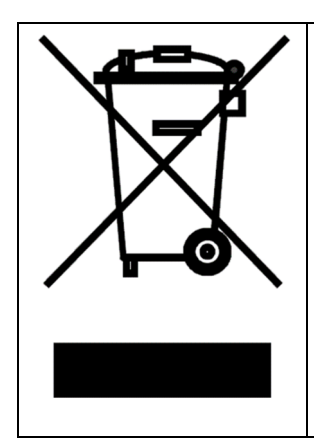

Este símbolo colocado en un producto o embalaje indica que el producto no debe eliminarse con otros desechos, ya que esto puede tener un impacto negativo en el medio ambiente y la salud. El usuario está obligado a entregar el equipo a los puntos de recogida designados de residuos eléctricos y electrónicos. Para obtener información detallada sobre el reciclaje, póngase en contacto con las autoridades locales, la empresa de eliminación de residuos o el punto de compra. La recogida y el reciclado separados de este tipo de residuos contribuyen a la protección de los recursos naturales y son seguros para la salud y el medio ambiente. El peso del equipo se especifica en el documento.

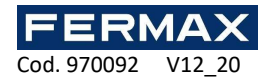

AC-MAX Control System ENG

# Installer Manual Ref. 5201 AC-MAX Expander EXP8-IO

Cód. 970092

Hardware: 2.0 Firmware: 2.0.24 Document version: Rev. A

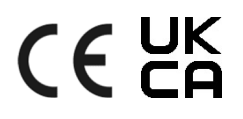

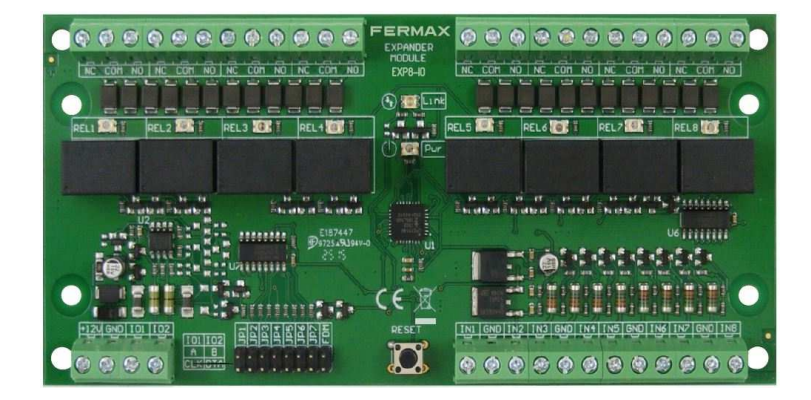

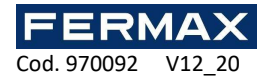

## **1. DESCRIPTION**

EXP8-IO is I/O expander dedicated to AC-MAX system. This device enable to increase the number of inputs and outputs in the system. Such I/Os are used for connection of door locks, door contacts, exit buttons, signalling devices, etc.

The expanders are connected to access controller through RS485 interface.

#### **Characteristics**

- AC-MAX system I/O expander
- 8 inputs (EXP8-IO)
- 8 relay outputs (EXP8-IO)
- RS485 interface
- Screw terminals

#### **Power supply**

The expander requires power supply voltage in range of 11-15VDC. It can be supplied from EXP2D/EXP4D expander of AC-MAX CU-KIT, from access unit controller (e.g. AUX output) or from dedicated power supply unit. The supply wire diameter must be selected in such way that the voltage drop between supply output and the device would be lower than 1V. The proper wire diameter is especially critical when device is located in long distance from the supply source. In such a case the use of dedicated power supply unit located close to the device should be considered. When separate power supply unit is used then its minus should be connected to controller's GND by means of signal wire with any diameter. It is recommended to use UTP cable for connection of device to controller. The table below shows maximal UTP cable lengths in relation to the number of wires used for power supply.

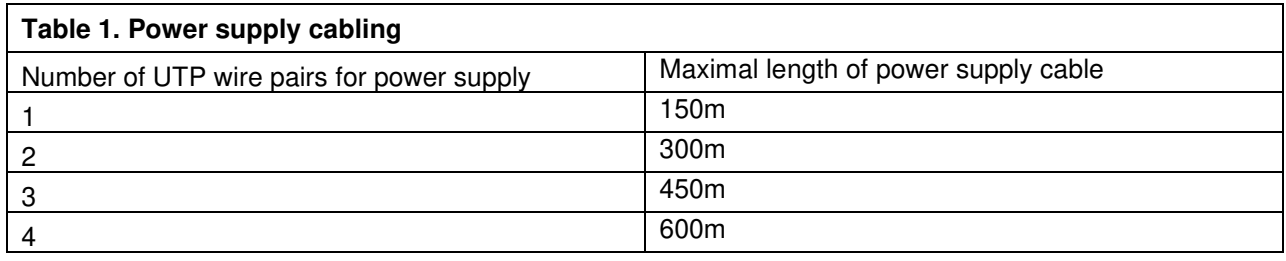

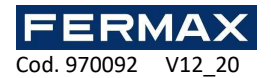

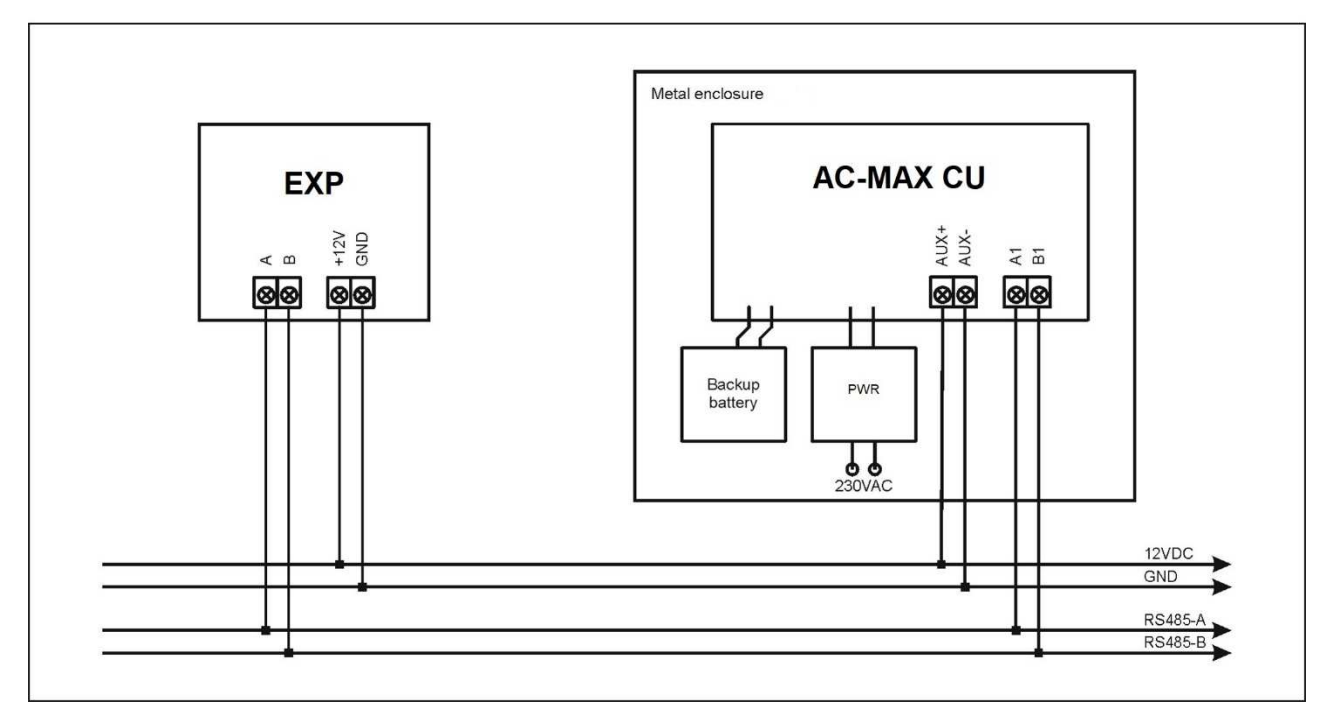

Fig. 1 EXP supply from AC-MAX CU access controller

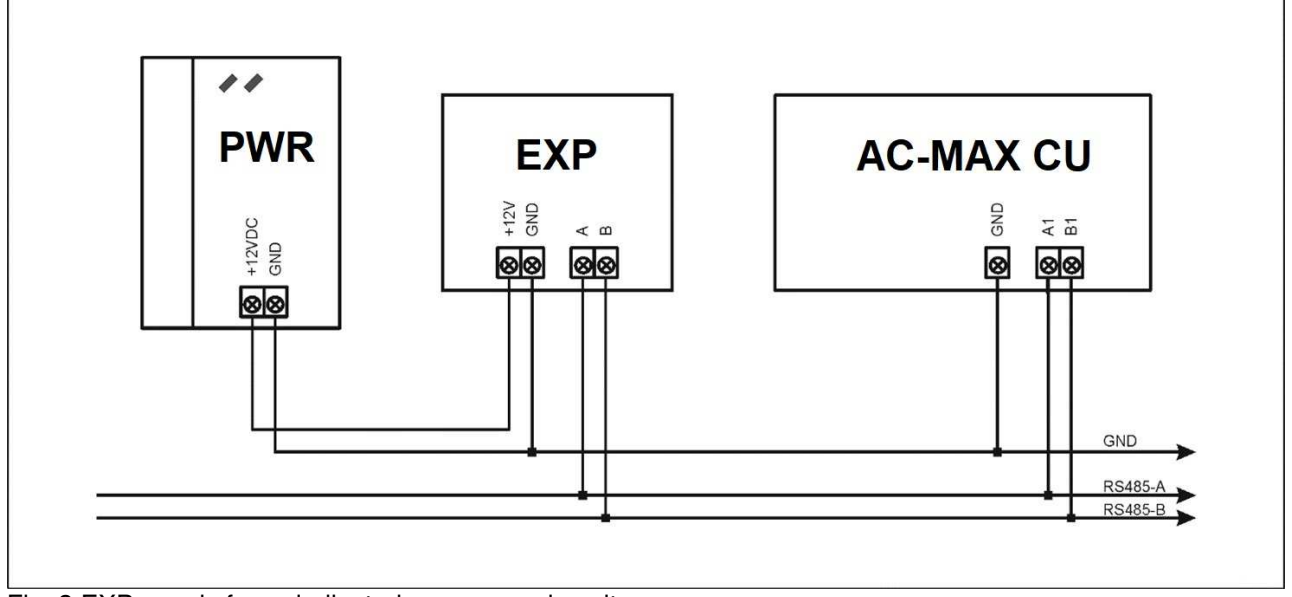

Fig. 2 EXP supply from dedicated power supply unit

#### **Bus RS-485**

The communication method with AC-MAX CU access controller is provided with RS-485 bus which can encompass up to 16 devices of AC-MAX system, each with unique address in range of 100-115. The bus topology can be freely arranged as star, tree or any combination of them except for loop. In most cases communication works with any cable type (standard telephone cable, shielded or unshielded twisted pair etc.) but the recommended cable is unshielded twisted pair (U/UTP cat.5). Shielded cables should be limited to installations subject to strong electromagnetic interferences. The RS485 communication standard used in the AC-MAX system guarantees proper communication in a distance of up to 1200 meters as well as high resistance to interferences.

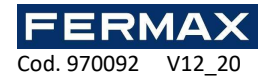

Note: Do not use more than single pair in UTP cable for RS485 communication bus.

#### **LED indicators**

Expanders are equipped with LED indicators which are used to signal integral functions.

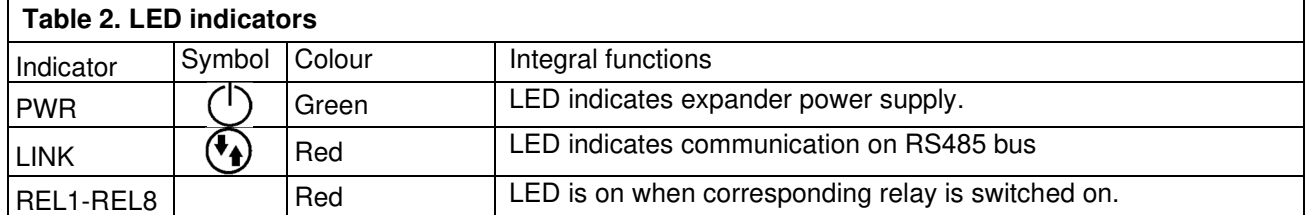

#### **Inputs**

Expander offers general purpose parametric inputs of NO and NC, type. Input types and electric parameters such as response time are defined within low level configuration (AC-MAX ST/LT v2.0). Input functions are assigned within high level configuration (AC-MAX ST v1.6/v2.0). Multiple functions can be assigned to the same input at the same time.

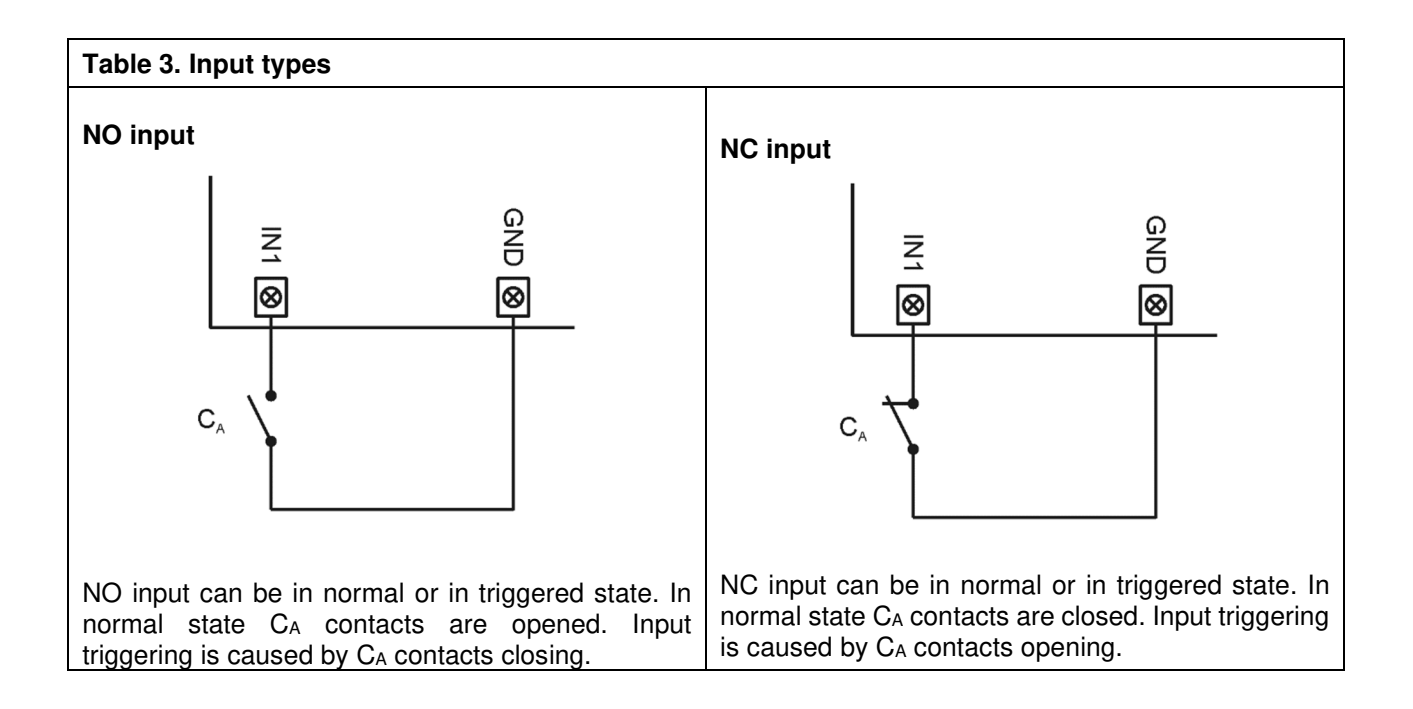

#### **Outputs**

Expander offers relay outputs with NO/NC contacts. Electric parameters such as polarity are configured within low level configuration (AC-MAX ST/LT V2.0). Function are assigned to outputs within high level configuration (AC-MAX ST v1.6/2.0 o LT V2.0). Multiple functions with different priorities can be assigned to the same output at the same time.

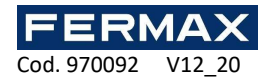

## **2. INSTALLATION**

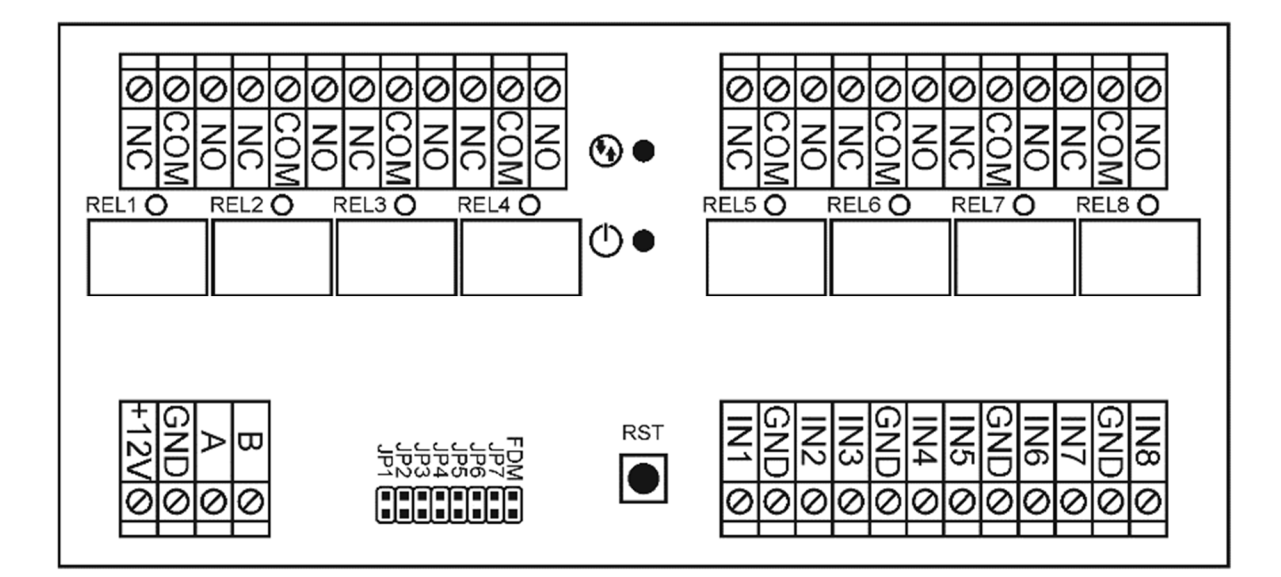

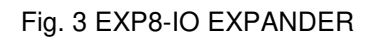

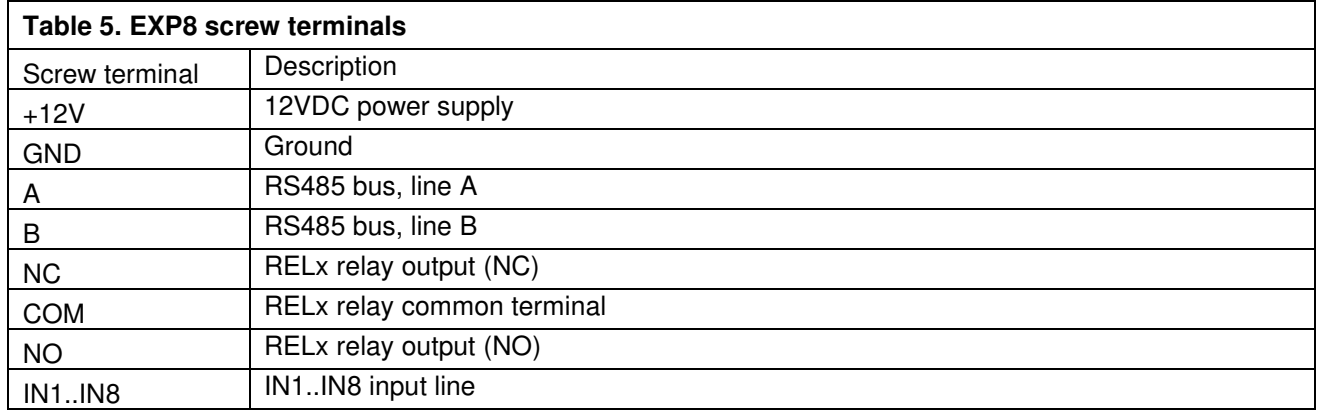

Each expander is equipped with a holder for installation on DIN35 rail. Therefore expanders can be installed in BOX type enclosures equipped with such rail. Alternatively, expanders can also be mounted using screws and holes on expander board.

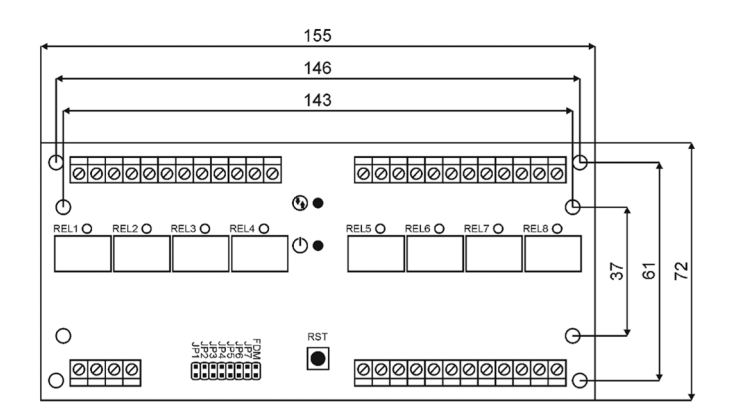

Fig. 4 EXP8-IO Installation

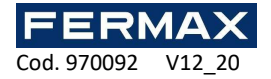

#### **Installation guidelines**

- All electrical connections should be done with disconnected power supply.
- If the expander and controller are not supplied from the same PWR then GND terminals of both devices must be connected with any wire.

## **3. OPERATION SCENARIOS**

EXP8-IO expander when connected to AC-MAX CU access controller can be mainly used to increase the number of inputs and outputs if these which are offered by the controller and its terminals are not enough.

## **4. CONFIGURATION**

#### **Low level configuration device.**

The purpose of low level configuration is to prepare device for operation in AC-MAX system.

Using jumpers JP1 to JP5 it is possible to indicate the RS-485 address of the expander to be installed. It is important that all RS-485 devices connected to the IP control unit have different addresses. Each contact has got its own value, it is:

 $JP5 = 100$  $JP4 = +8$  $JP3 = +4$ 

- $JP2 = +2$
- $JPI = +1$

If you want to set a different ID address than the default ID=110, you can set the jumpers in the following positions:

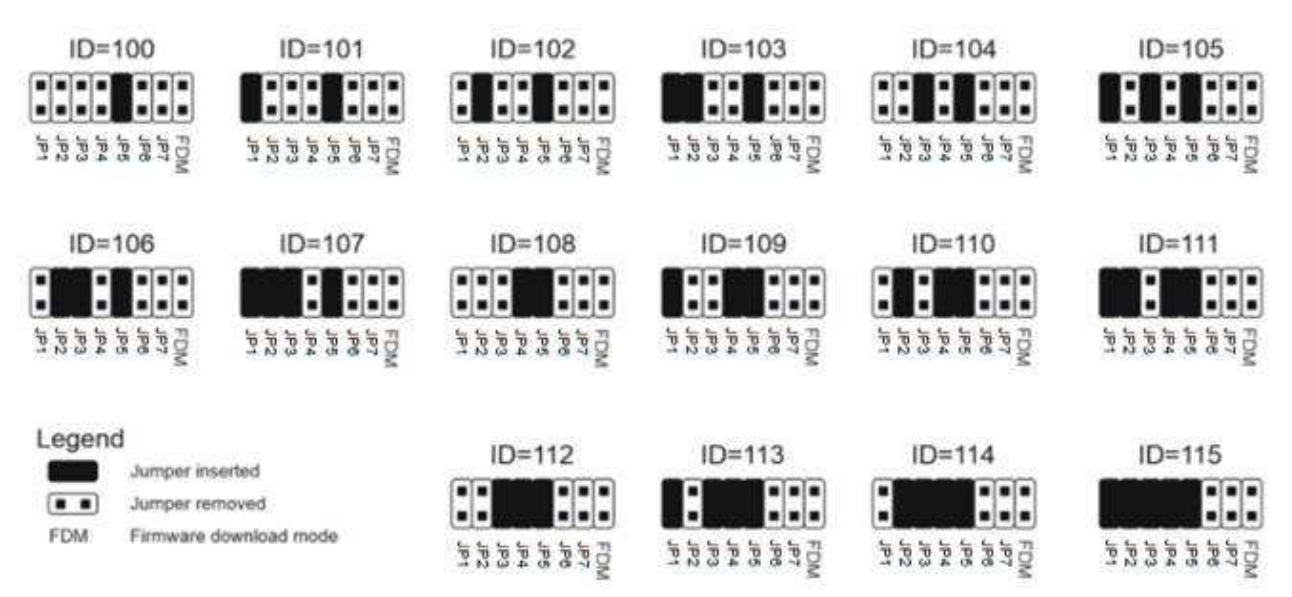

Note: Each time the hardware RS485 address is modified the device must be restarted.

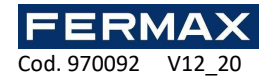

## **Low level configuration (AC-MAX ST (V2.0), LT (V2.0))**

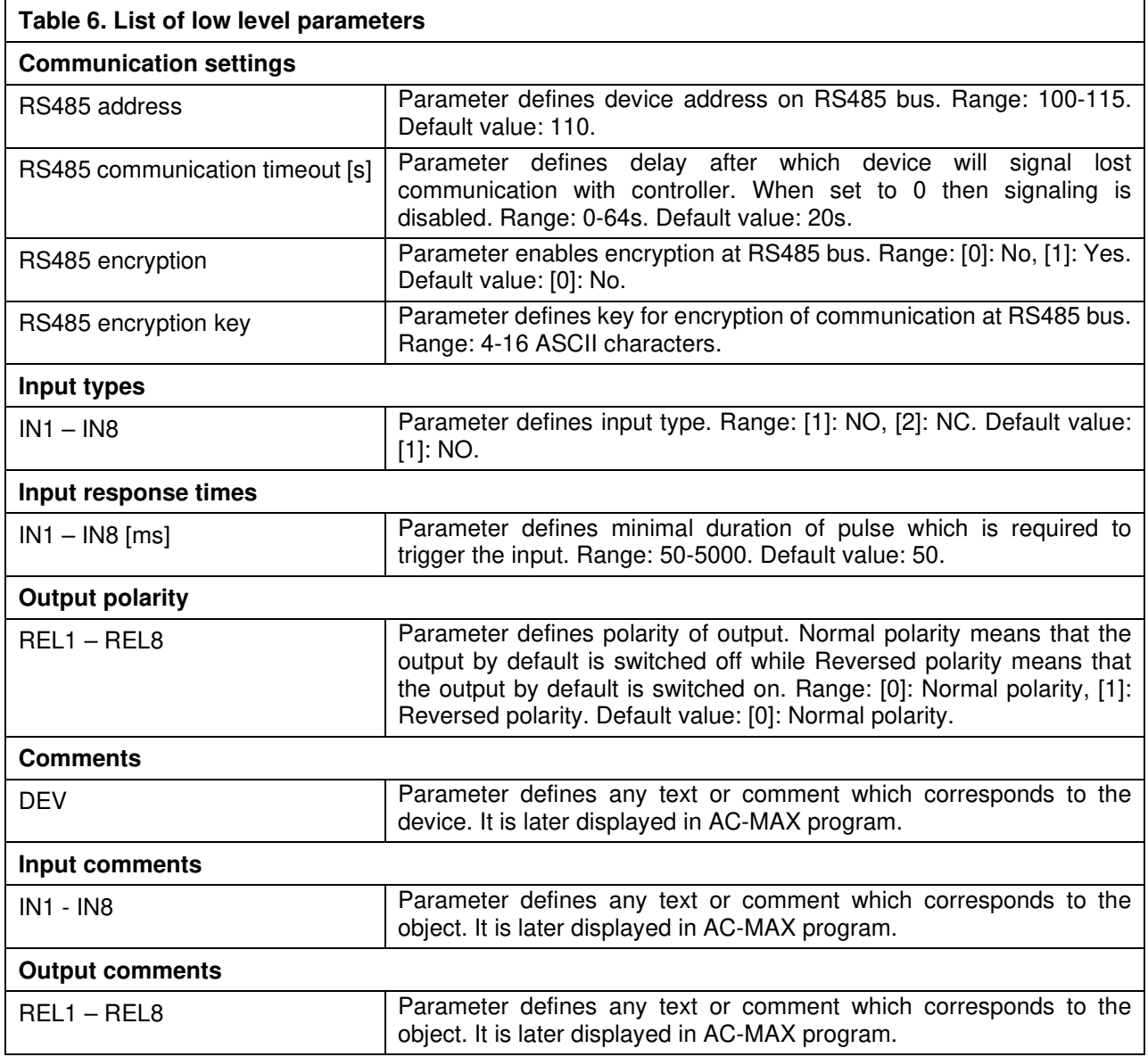

#### **High level configuration (AC-MAX)**

The purpose of high level configuration is to define logical functioning of the expander which communicates with the AC-MAX CU access controller and it depends on applied scenario of operation.

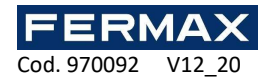

## **6. SPECIFICATION**

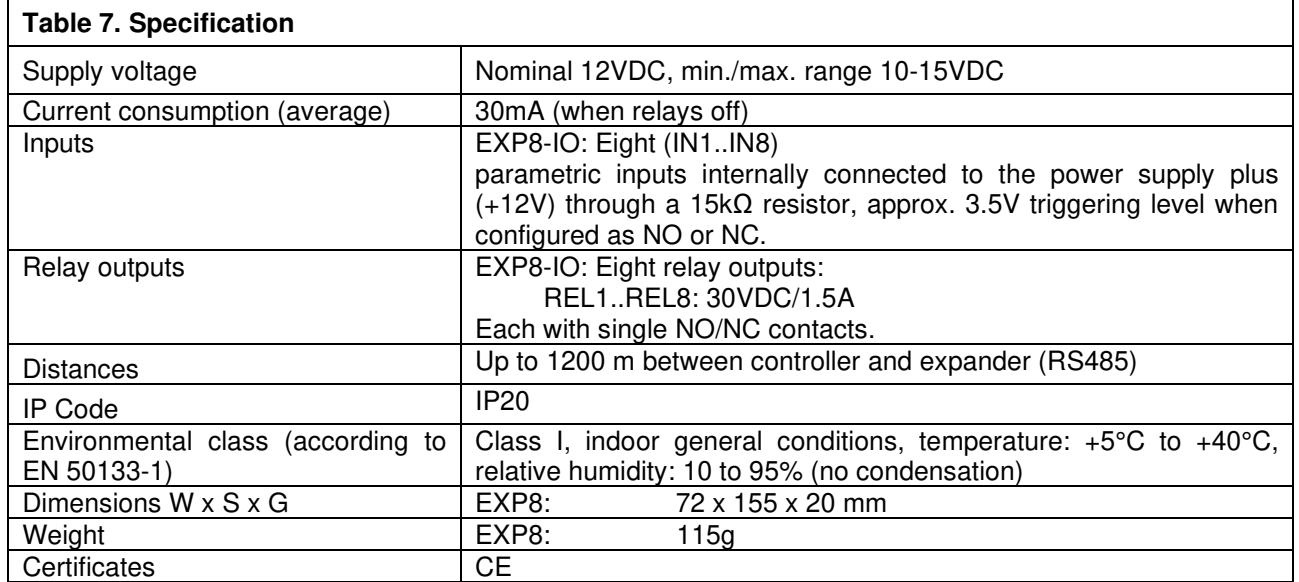

## **7. INFORMATION**

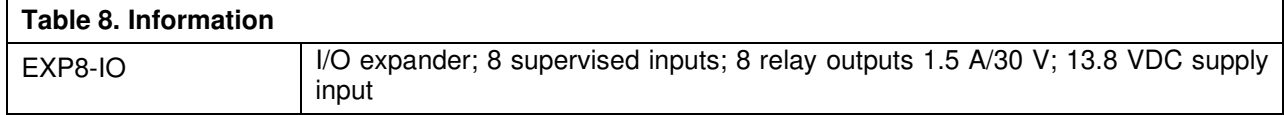

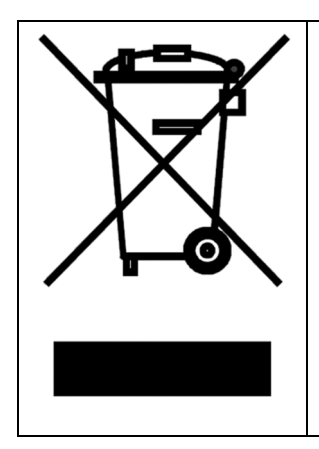

This symbol placed on a product or packaging indicates that the product should not be disposed of with other wastes as this may have a negative impact on the environment and health. The user is obliged to deliver equipment to the designated collection points of electric and electronic waste. For detailed information on recycling, contact your local authorities, waste disposal company or point of purchase. Separate collection and recycling of this type of waste contributes to the protection of the natural resources and is safe to health and the environment. Weight of the equipment is specified in the document.

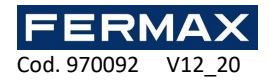

Sistema de Controle AC-MAX PT

# Manual de instalação Ref. 5201 Expansor AC-MAX EXP8-IO

Cód. 970092

Hardware: 2.0 Firmware: 2.0.24 Versão do documento: Rev. A

# $C \in \overline{CR}$

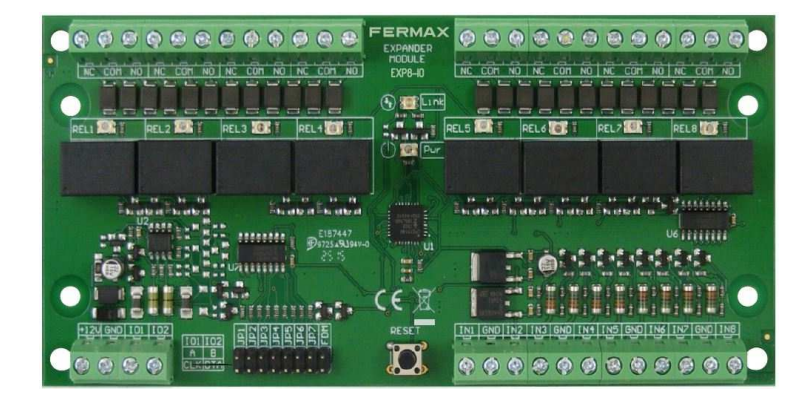

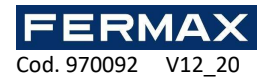

## **1. DESCRIÇÃO**

O EXP8-IO é um expansor de E/S dedicado ao sistema AC-MAX. Este dispositivo permite aumentar o número de entradas e saídas no sistema. Tais I/Os são usados para conexão de fechaduras de portas, contactos de portas, botões de saída, dispositivos de sinalização, etc.

Os expansores são conectados ao controlador de acesso através da interface RS485.

#### **Características**

- Expansor de I/O do sistema AC-MAX
- 8 entradas (EXP8-IO)
- 8 saídas de relé (EXP8-IO)
- Interface RS485
- Terminais de parafusos

#### **Fonte de alimentação**

O expansor requer uma fonte de alimentação na faixa de 11-15 VCC. Pode ser fornecida a partir do expansor EXP2D/EXP4D do AC-MAX CU-KIT, do controlador da unidade de acesso (por exemplo, saída AUX) ou da unidade de fonte de alimentação dedicada. O diâmetro do fio de alimentação deve ser selecionado de forma a que a queda de tensão entre a saída de alimentação e o dispositivo seja inferior a 1V. O diâmetro adequado do fio é especialmente crítico quando o dispositivo está localizado a uma longa distância da fonte de alimentação. Nesse caso, deve ser considerado o uso de uma unidade de fonte de alimentação dedicada localizada perto do dispositivo. Quando se usar uma unidade de fonte de alimentação separada, o seu menos deve ser conectado ao GND do controlador através de um fio de sinal com qualquer diâmetro. Recomendase usar o cabo UTP para conexão do dispositivo ao controlador. A tabela abaixo mostra os comprimentos máximos do cabo UTP relativamente ao número de fios usados para a fonte de alimentação.

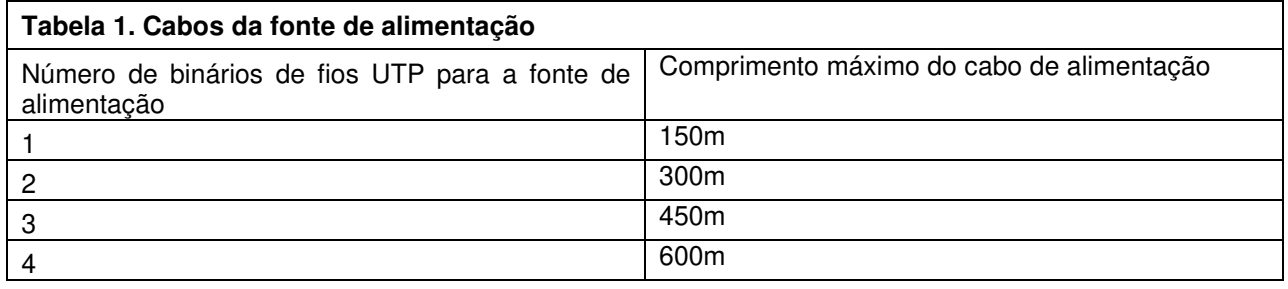

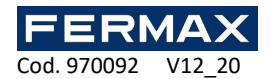

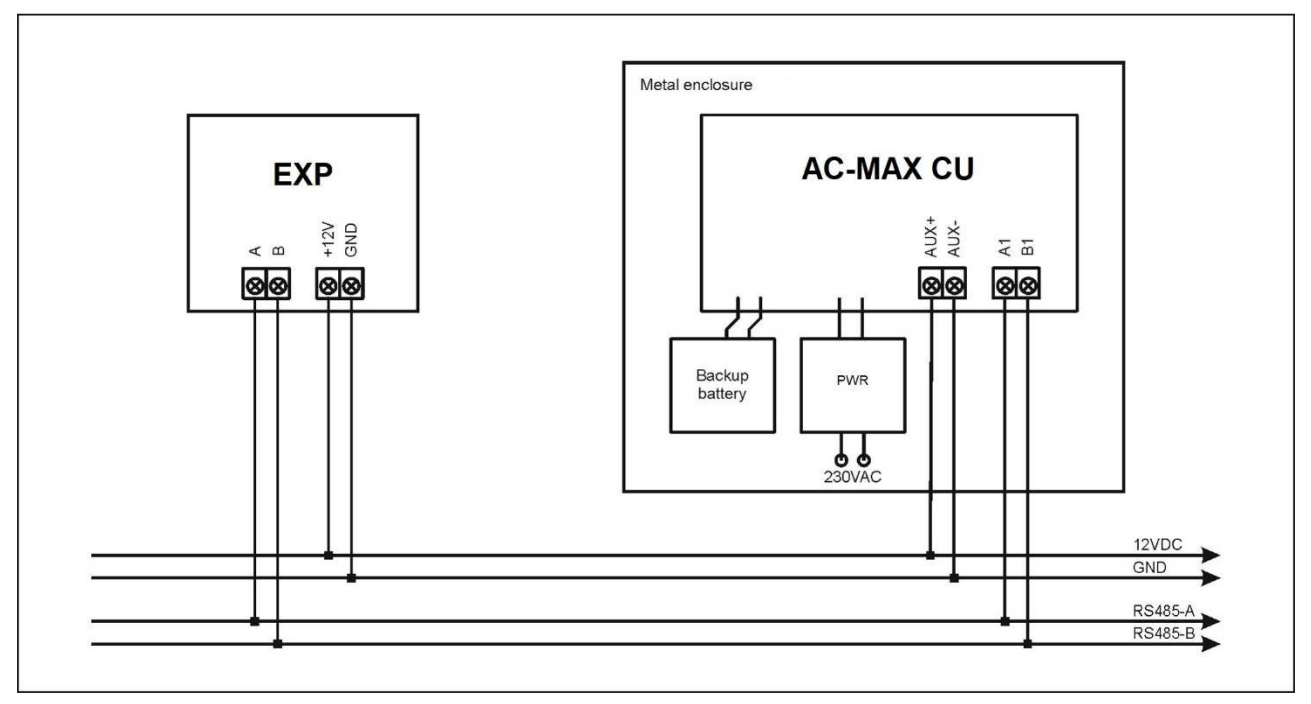

Fig. 1 alimentação de EXP do controlador de acesso AC-MAX CU

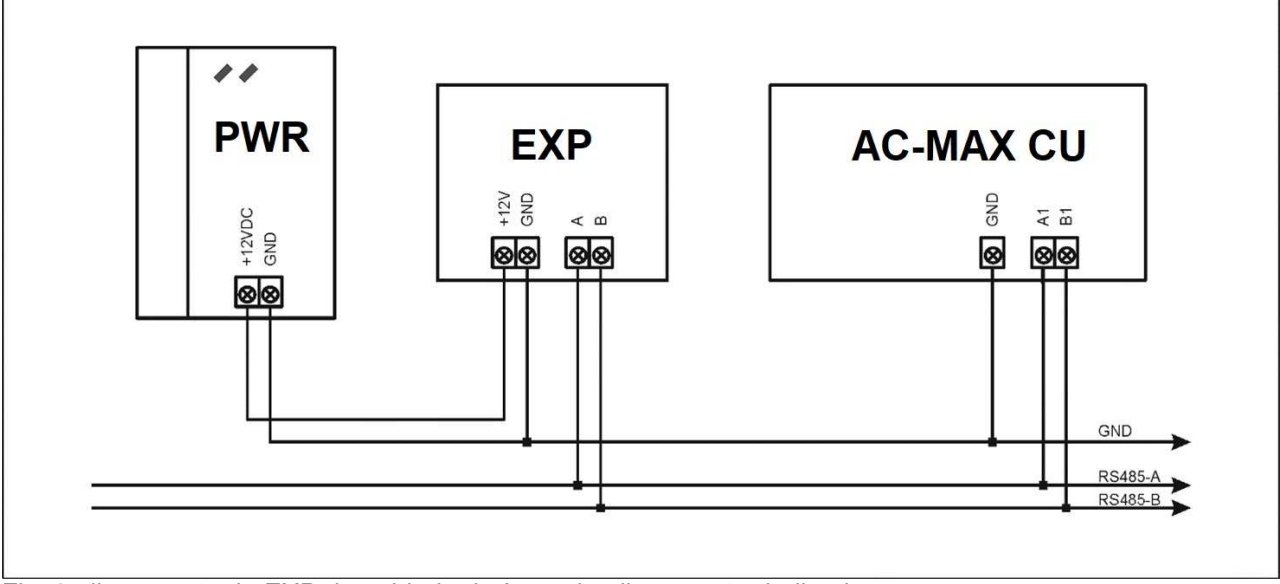

Fig. 2 alimentação do EXP da unidade da fonte de alimentação dedicada

## **Bus (conjunto de fios) RS-485**

O método de comunicação com o controlador de acesso AC-MAX CU é fornecido com bus RS-485 que pode abranger até 16 dispositivos do sistema AC-MAX, cada um com endereço exclusivo na faixa de 100-115. A topologia do bus pode ser organizada livremente como estrela, árvore ou qualquer combinação entre elas, exceto para loop. Na maioria dos casos, a comunicação funciona com qualquer tipo de cabo (cabo telefónico padrão, par trançado blindado ou não blindado, etc.), mas o cabo recomendado é um binário trançado não blindado (U/UTP cat.5). Os cabos blindados devem ser limitados a instalações sujeitas a fortes interferências eletromagnéticas. O padrão de comunicação RS485 utilizado no sistema AC-MAX garante uma comunicação adequada a uma distância de até 1200 metros e também uma alta resistência a interferências.

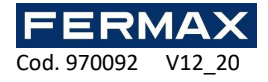

Nota: Não use mais do que um único binário no cabo UTP para o bus de comunicação RS485.

#### **Indicadores LED**

Os expansores são equipados com indicadores LED que são usados para sinalizar funções integrais.

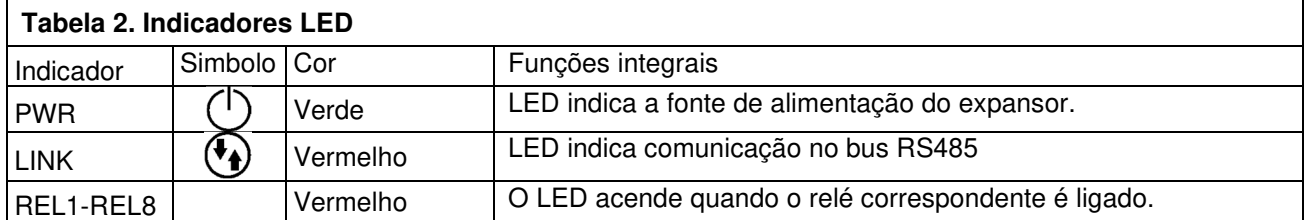

#### **Entradas**

O Expander oferece entradas paramétricas de uso geral do tipo NA e NC. Os tipos de entrada e parâmetros elétricos, como o tempo de resposta, são definidos na configuração de baixo nível (AC-MAX ST/LT v2.0). As funções de entrada são atribuídas na configuração de alto nível (AC-MAX ST v1.6 / v2.0). Podem ser atribuídas várias funções simultaneamente à mesma entrada.

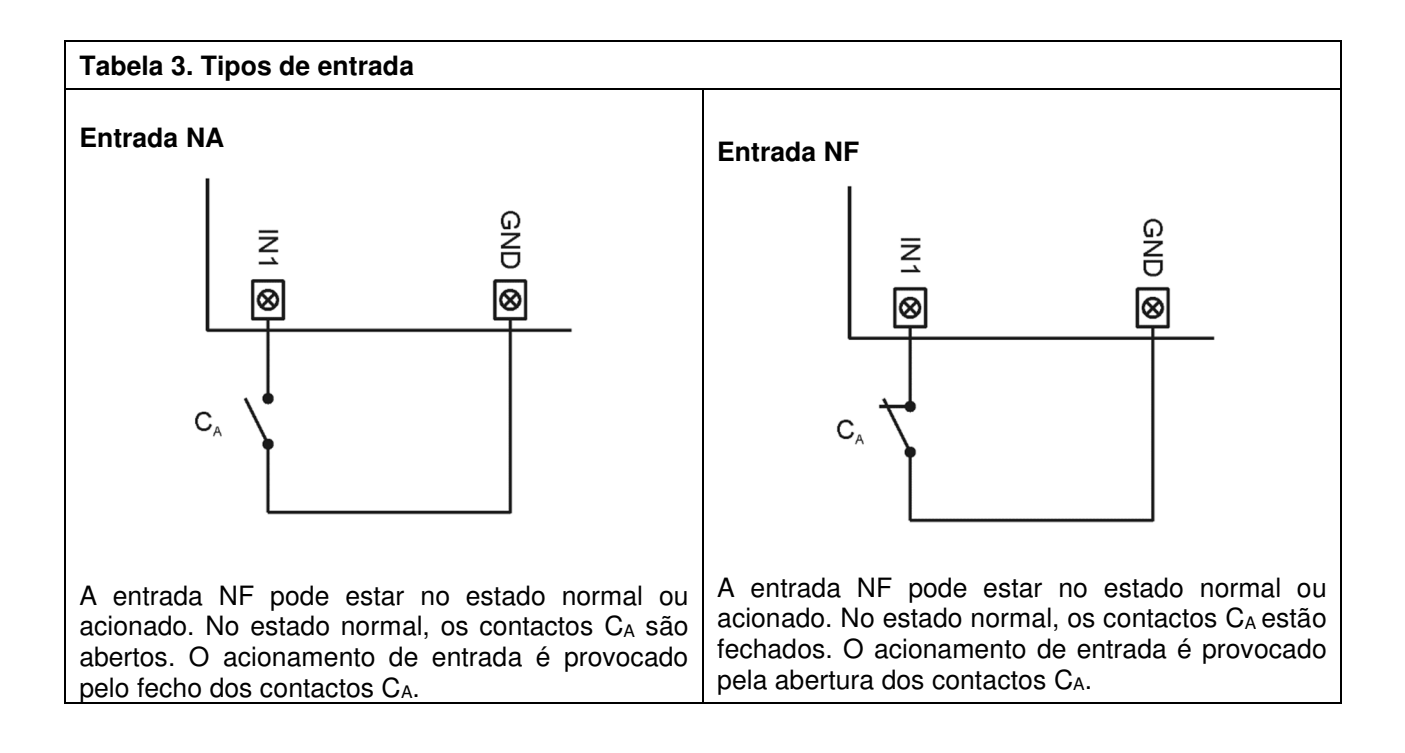

#### **Saídas**

O Expansor oferece saídas de relé com contactos NA/NF. Os parâmetros elétricos, como polaridade, são configurados na configuração de baixo nível (AC-MAX ST/LT V2.0). As funções são atribuídas às saídas dentro da configuração de alto nível (AC-MAX ST v1.6/2.0 ou LT V2.0). Podem ser atribuídas várias funções com diferentes prioridades à mesma saída ao mesmo tempo.

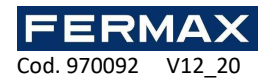

## **2. INSTALAÇÃO**

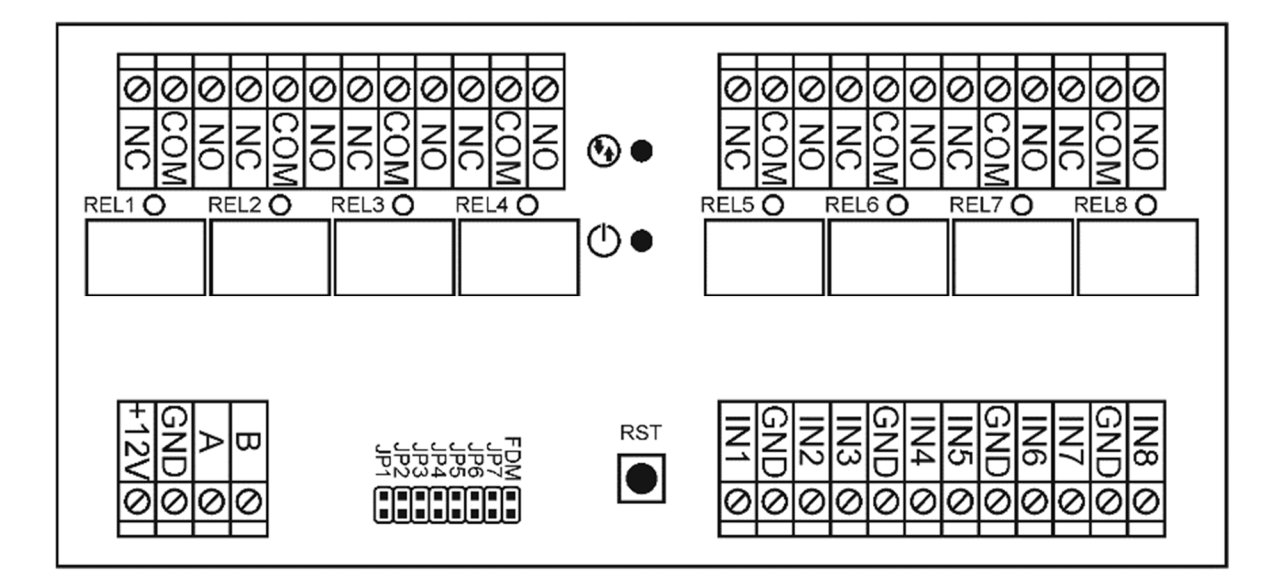

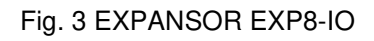

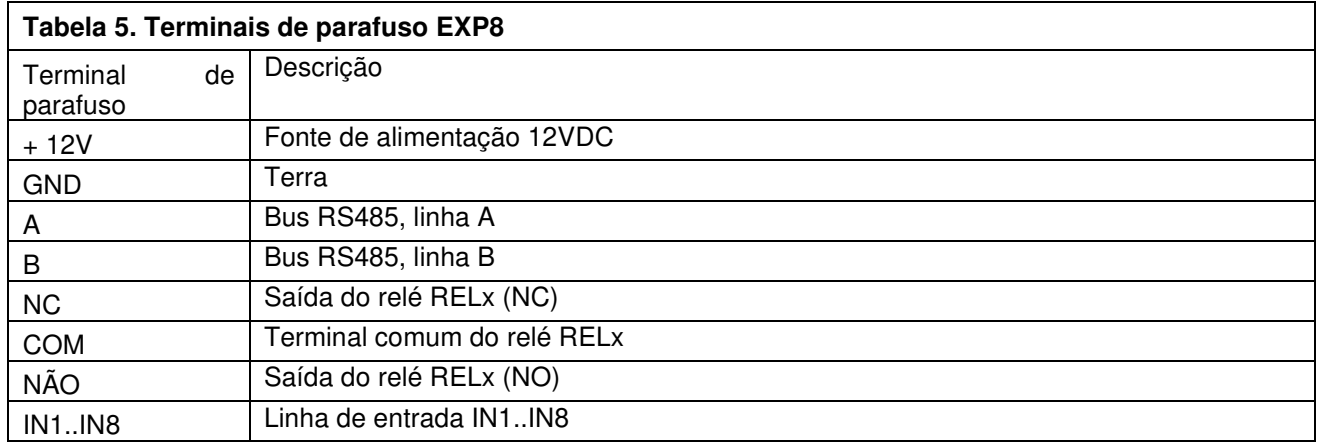

Cada expansor é equipado com um suporte para instalação em trilho DIN35. Portanto, os expansores podem ser instalados em compartimentos tipo BOX equipados com o trilho em questão. Como alternativa, os expansores também podem ser montados usando parafusos e orifícios na placa do expansor.

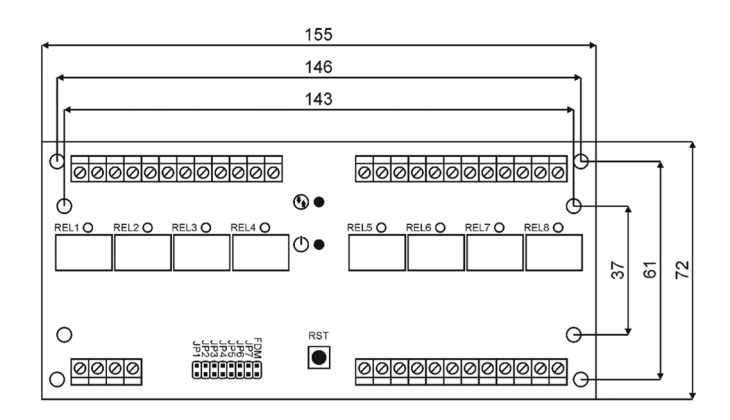

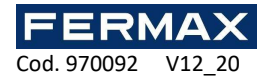

#### Fig. 4 Instalação do EXP8-IO

#### **Instruções de instalação**

- Todas as conexões elétricas devem ser realizadas com a fonte de alimentação desligada.
- Se o expansor e o controlador não forem fornecidos pelo mesmo PWR, os terminais GND de ambos os dispositivos devem ser conectados com qualquer fio.

## **3. CENÁRIOS DE OPERAÇÃO**

O expansor EXP8-IO quando conectado ao controlador de acesso AC-MAX CU pode ser usado principalmente para aumentar o número de entradas e saídas se as oferecidas pelo controlador e respetivos terminais não forem suficientes.

# **4. CONFIGURAÇÃO**

#### **Dispositivo de configuração de baixo nível.**

O objetivo da configuração de baixo nível é preparar o dispositivo para funcionamento no sistema AC-MAX.

Utilizando jumpers JP1 a JP5 é possível indicar o endereço RS-485 do expansor a ser instalado. É importante que todos os dispositivos RS-485 conectados à unidade de controle IP tenham endereços diferentes. Cada contacto tem o seu próprio valor, que é:

- $JP5 = 100$  $JPA = +8$
- $JP3 = +4$
- $JP2 = +2$
- $JPI = +1$

Se desejar definir um endereço de ID diferente do ID padrão = 110, poderá definir os jumpers nas seguintes posições:

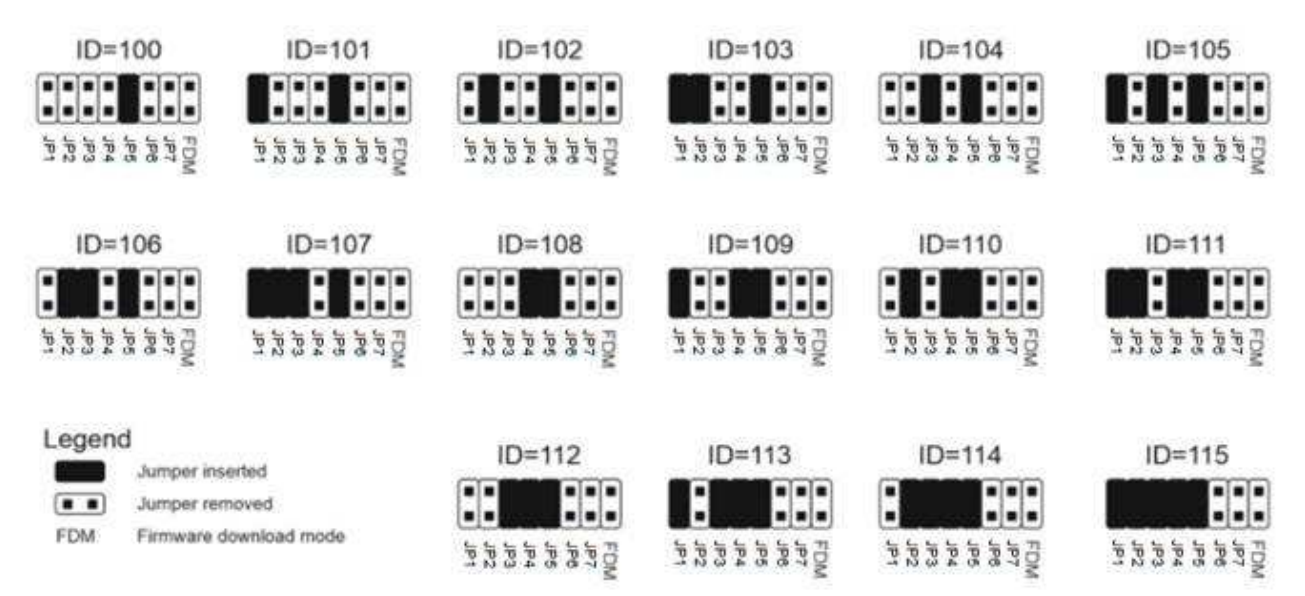

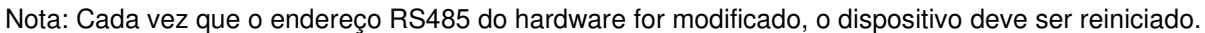

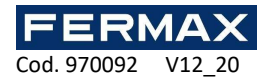

## **Configuração de baixo nível (AC-MAX ST (V2.0), LT (V2.0))**

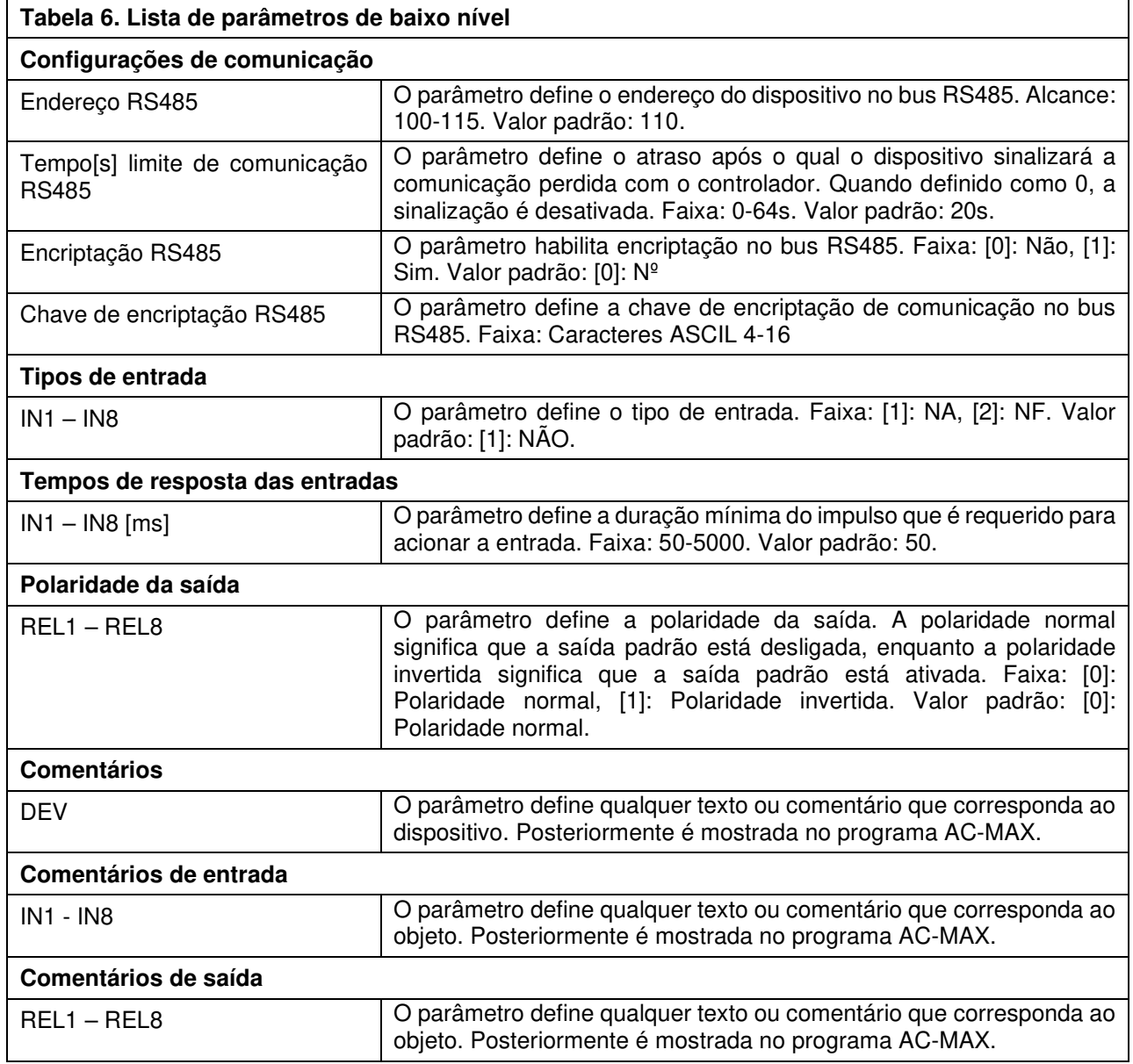

## **Configuração de alto nível (AC-MAX)**

O objetivo da configuração de alto nível é definir o funcionamento lógico do expansor que se comunica com o controlador de acesso.

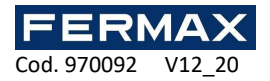

# **6. ESPECIFICAÇÕES**

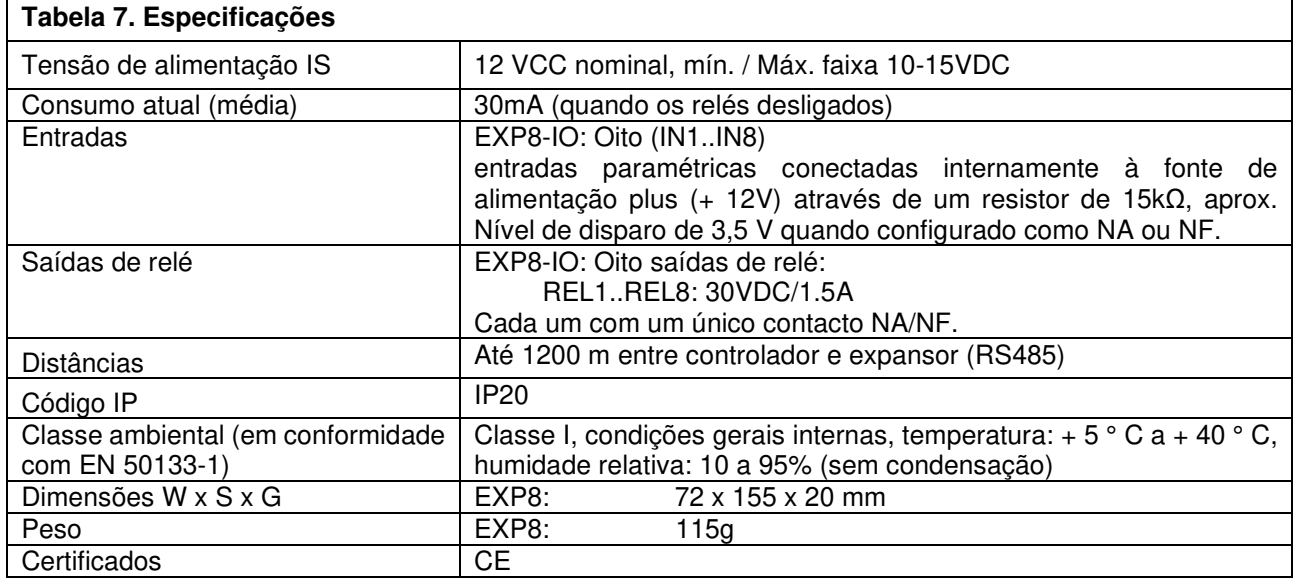

## **7. INFORMAÇÃO**

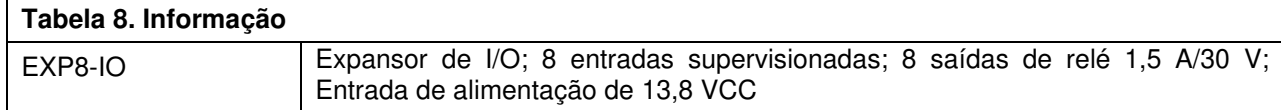

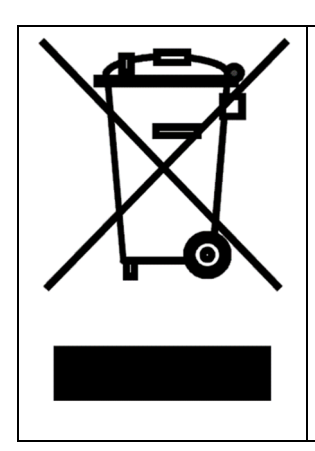

Este símbolo colocado num produto ou embalagem indica que o produto não deve ser descartado com outros resíduos, na medida em que poderá ter um impacto negativo no meio ambiente e na saúde. O usuário é obrigado a entregar os equipamentos nos pontos de recolha de resíduos elétricos e eletrónicos designados. Para obter informações detalhadas sobre a reciclagem, entre em contacto com as autoridades locais, empresa de recolha de lixo ou ponto de compra. A recolha seletiva e a reciclagem desse tipo de resíduo contribuem para a proteção dos recursos naturais e são seguras para a saúde e o meio ambiente. O peso do equipamento é especificado no documento.

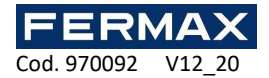

Système de contrôle d'accès AC-MAX FR

# Manuel d'installation Réf. 5201 AC-MAX Extenseur EXP8-IO

Code 970092

Hardware : 2.0

Firmware : 2.0.24

Version du document : Rev. A

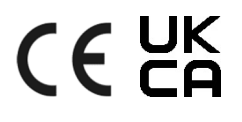

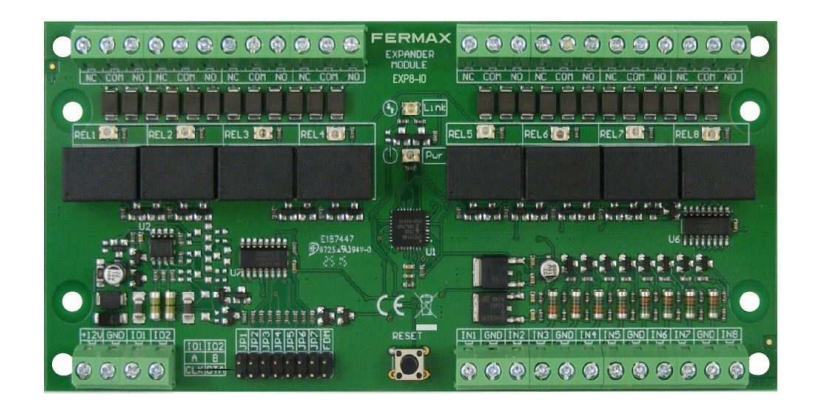

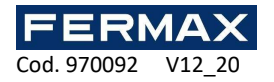

## **1. DESCRIPTION**

EXP8-IO est un extenseur E/S dédié au système AC-MAX. Cet appareil permet d'augmenter le nombre d'entrées et de sorties du système. Les E/S sont utilisés pour se connecter aux serrures de porte, aux contacts de porte, aux boutons de sortie, aux dispositifs de signalisation, etc.

Les extenseurs sont connectés au contrôleur d'accès à travers l'interface RS485.

#### **Caractéristiques**

- Système AC-MAX extenseur E/S
- 8 entrées (EXP8-IO)
- 8 relais sorties (EXP8-IO)
- Interface RS485
- Borniers à vis

#### **Tension d'alimentation**

L'extenseur a besoin d'une tension d'alimentation d'amplitude 11-15 VDC. Elle peut être fournie par l'extenseur EXP2D/EXP4D de AC-MAX CU-KIT, depuis l'unité de contrôle d'accès (par ex. AUX sortie) ou depuis l'unité d'alimentation spécialement prévue à cet effet. Le diamètre du câble d'alimentation doit être choisi de manière à ce que la chute de tension entre la sortie d'alimentation et l'appareil soit inférieure à 1V. Le diamètre du câble est tout particulièrement crucial lorsque l'appareil se trouve loin de la source d'alimentation. Dans ce cas-là, l'utilisation d'une unité d'alimentation propre située près de l'appareil doit être prise en compte. Quand une unité d'alimentation individuelle est utilisée, son moins être connecté au GND du contrôleur par un câble de signal de diamètre quelconque. Il est recommandé d'utiliser un câble UTP pour connecter l'appareil au contrôleur. Le tableau ci-dessous illustre la longueur maximale des câbles UTP par rapport au nombre de câble utilisés pour l'alimentation électrique.

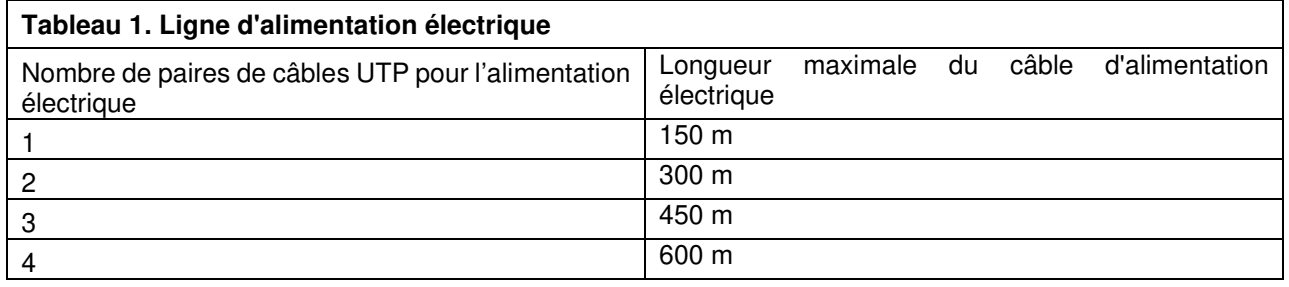

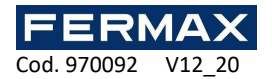

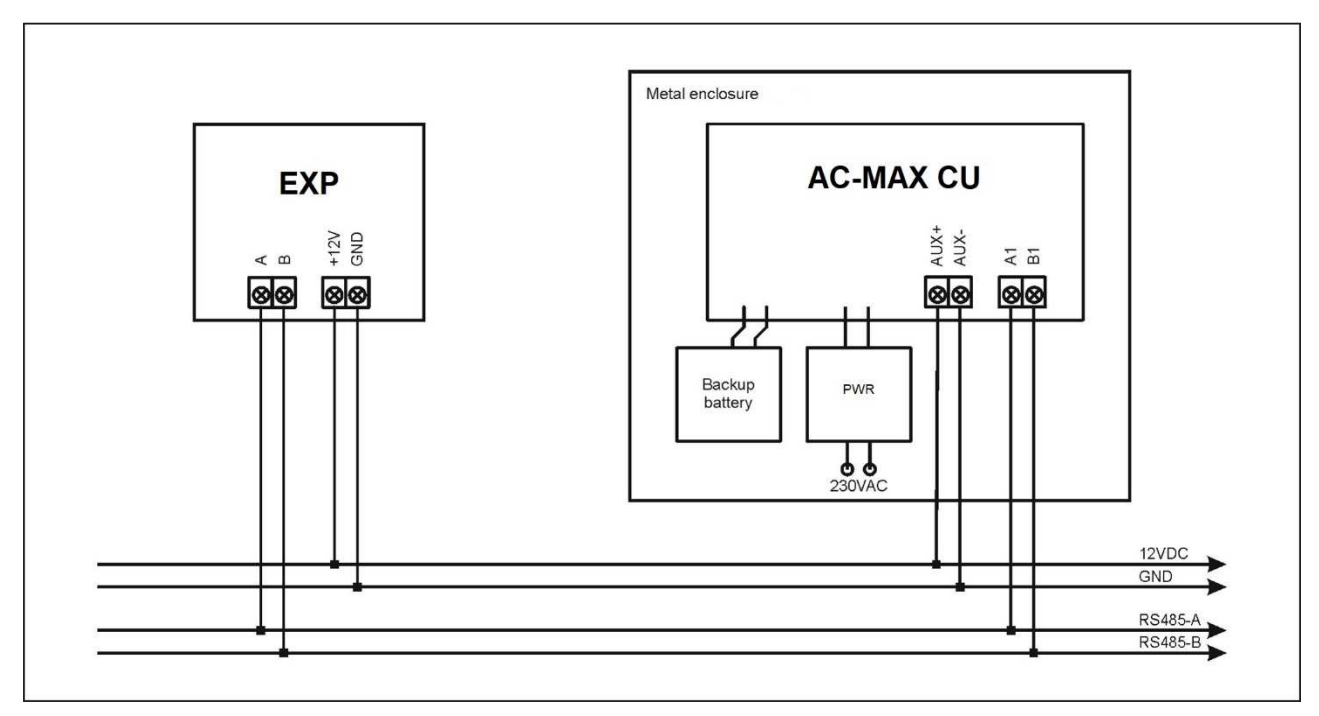

Fig. 1 Alimentation de l'EXTENSEUR par le contrôleur d'accès AC-MAX CU

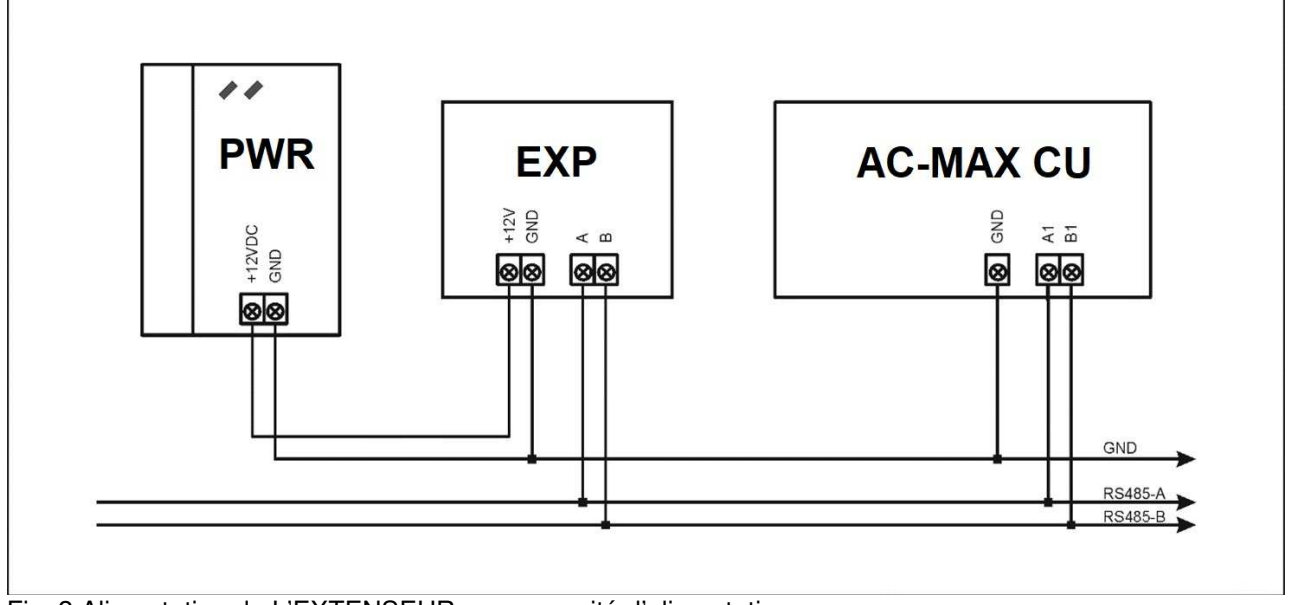

Fig. 2 Alimentation de L'EXTENSEUR par une unité d'alimentation propre

#### **Bus RS-485**

La méthode de communication avec le contrôleur d'accès AC-MAX CU est fournie par un bus RS-485 qui peut inclure jusqu'à 16 appareils du système AC-MAX, chacun disposant d'une adresse unique d'une portée de 100-115. La topologie du bus peut être modifiée librement comme par exemple l'étoile, l'arbre ou toute combinaison de ceux-ci sauf la boucle. Dans la plupart des cas, la communication fonctionne avec n'importe quel type de câble (câble de téléphone standard, blindé ou paire torsadée non blindée, etc.) mais le câble recommandé est une paire torsadée non blindée (U/UTP cat.5). Les câbles blindés doivent être limités aux installations sujettes à de fortes interférences électromagnétiques. Le standard de communication RS485

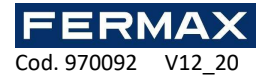

utilisé dans le système AC-MAX garantit sa propre communication pour une distance jusqu'à 1 200 mètres, ainsi qu'une grande résistance aux interférences.

Remarque : N'utilisez pas plus d'une seule paire dans le câble UTP pour la communication du bus RS485.

#### **Indicateurs LED**

Les extenseurs sont dotés d'indicateurs LED utilisés pour signaler les fonctions intégrées.

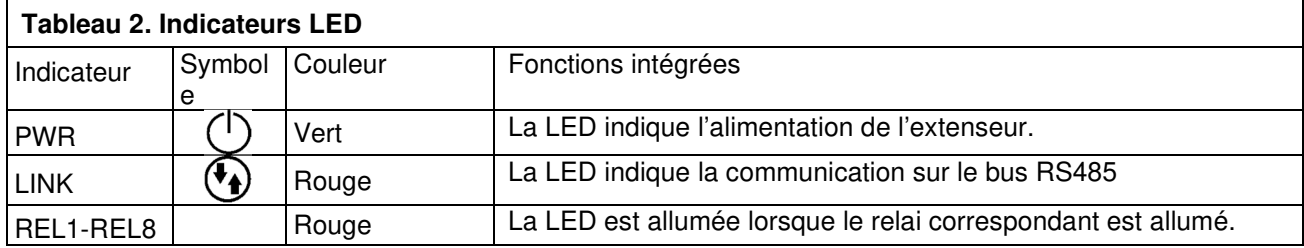

#### **Entrées**

L'extenseur offre des entrées paramétriques à visée générale de type NO et NC. Les types d'entrées et les paramètres électriques tel que le temps de réponse sont définis dans un niveau de configuration bas (AC-MAX ST/LT v2.0). Les fonctions d'entrées sont attribuées à un niveau de configuration élevé (AC-MAX ST v1.6/v2.0). De multiples fonctions peuvent être attribuées à la même entrée en même temps.

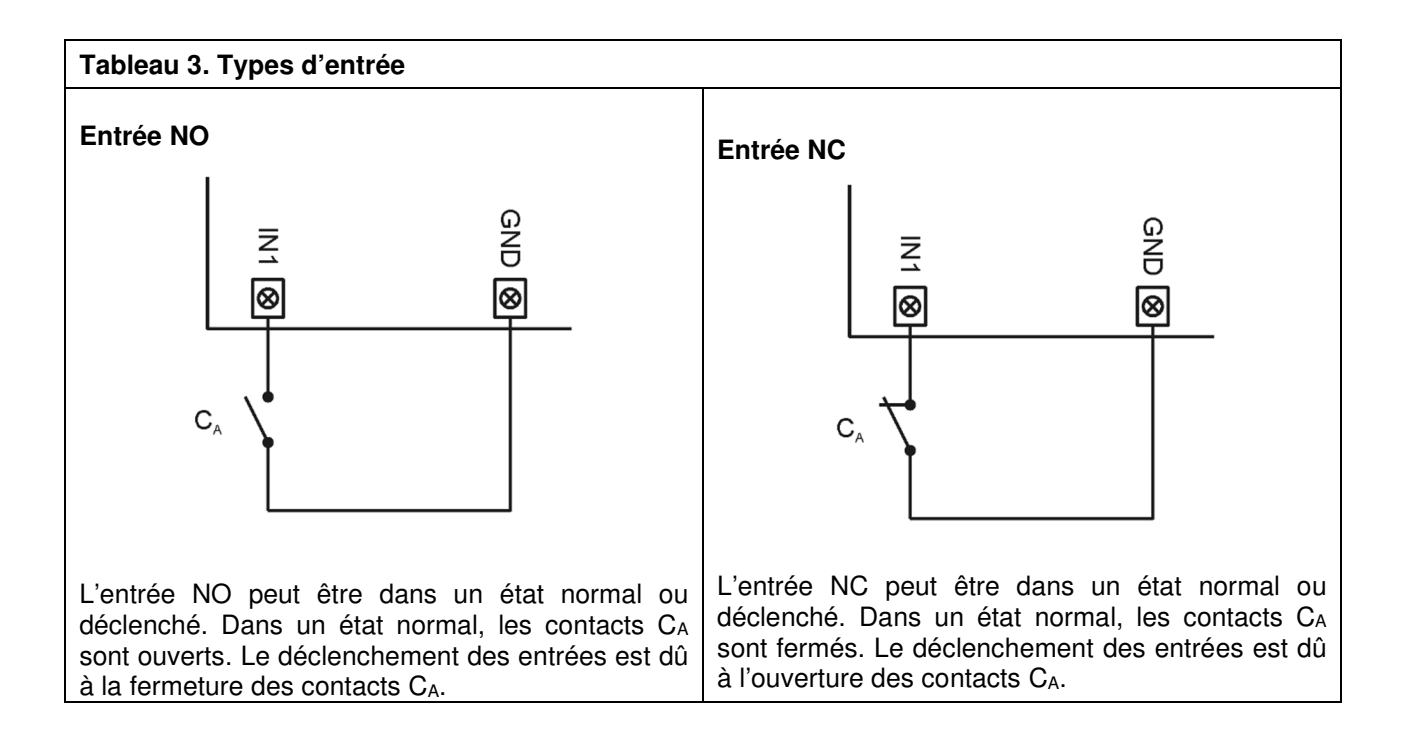

#### **Sorties**

L'extenseur offre des sorties relais sans contacts NO/NC. Les paramètres électriques telle que la polarité sont définis dans un niveau de configuration bas (AC-MAX ST/LT V2.0). Les fonctions sont attribuées aux sorties à un niveau de configuration élevé (AC-MAX ST v1.6/2.0 ou LT V2.0). De multiples fonctions avec des priorités différentes peuvent être attribuées à la même sortie en même temps.

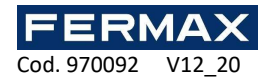

## **2. INSTALLATION**

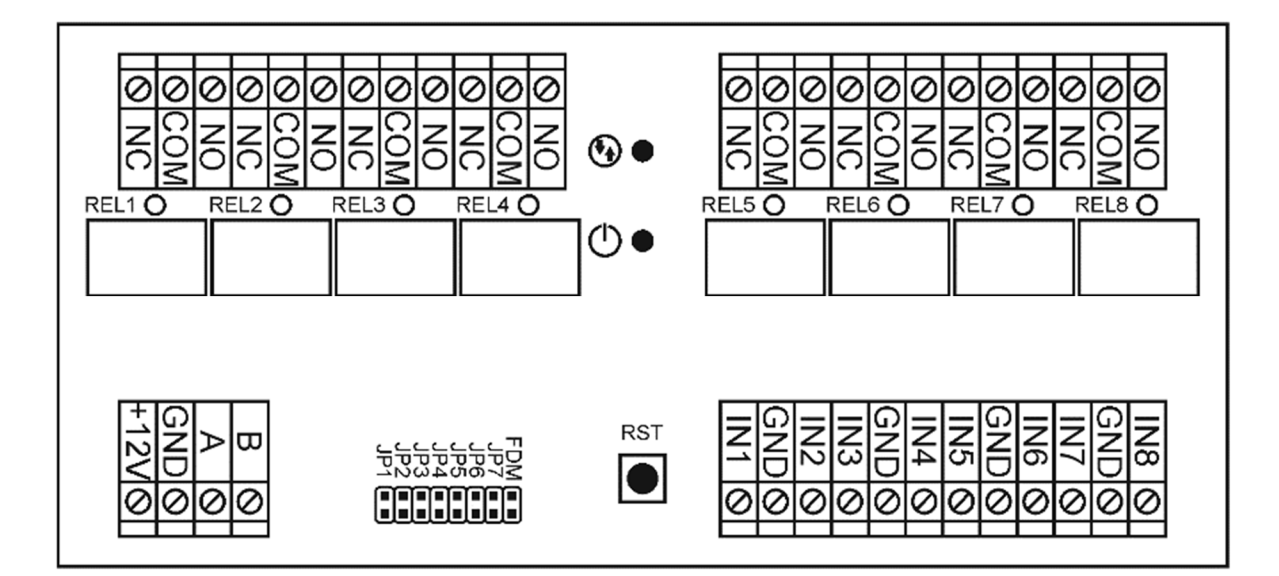

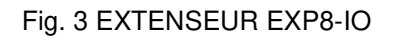

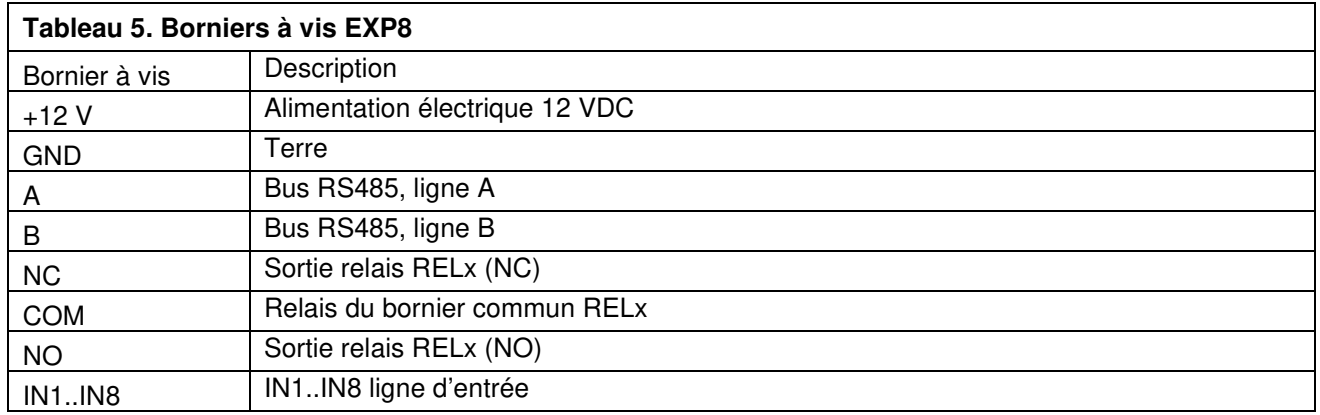

Chaque extenseur est équipé d'un porteur pour l'installation sur le rail DIN35. Les extenseurs peuvent donc être installés dans des boîtiers de type BOX dotés d'un tel rail. Sinon, les extenseurs peuvent aussi être montés en utilisant des vis et des trous sur la carte extension.

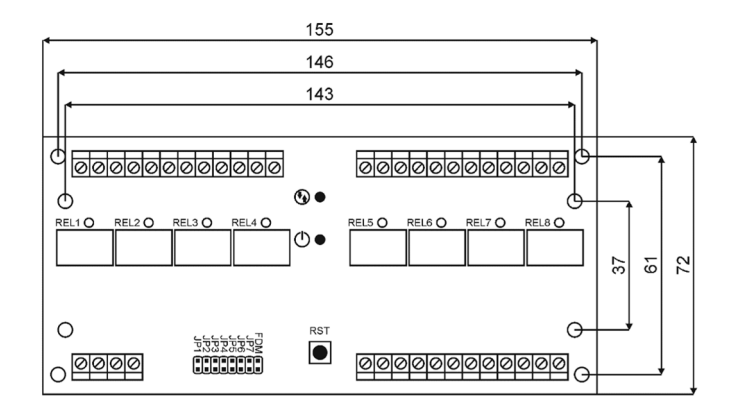

Fig. 4 Installation EXP8-IO

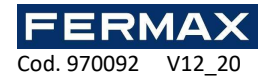

#### **Instructions d'installation**

- Toutes les connections électriques doivent être réalisées avec l'alimentation déconnectée.
- Si l'extenseur et le contrôleur ne sont pas fournis par le même PWR, alors les borniers GND des deux appareils doivent être connectés avec un câble.

## **3. SIMULATION D'OPERATION**

Lorsque l'extenseur EXP8-IO est connecté au contrôleur d'accès AC-MAX CU, il peut être principalement utilisé pour augmenter le nombre d'entrées et de sorties si celles offertes par le contrôleur et ses borniers ne sont pas suffisantes.

## **4. CONFIGURATION**

#### **Appareil à niveau de configuration bas.**

L'objectif de la configuration de niveau bas est de préparer l'appareil à fonctionner dans le système AC-MAX.

Utiliser les cavaliers JP1 à JP5 permet d'indiquer l'adresse RS-485 de l'extenseur qui doit être installé. Il est important que tous les appareils RS-485 connectés à l'unité de contrôle IP aient des adresses différentes. Chaque contact a sa propre valeur :

 $JP5 = 100$  $JP4 = +8$ 

- $JP3 = +4$
- $JP2 = +2$
- $JPI = +1$

Si vous souhaitez configurer une adresse IP différente que celle par défaut IP=110, vous pouvez configurer le cavalier dans les positions suivantes :

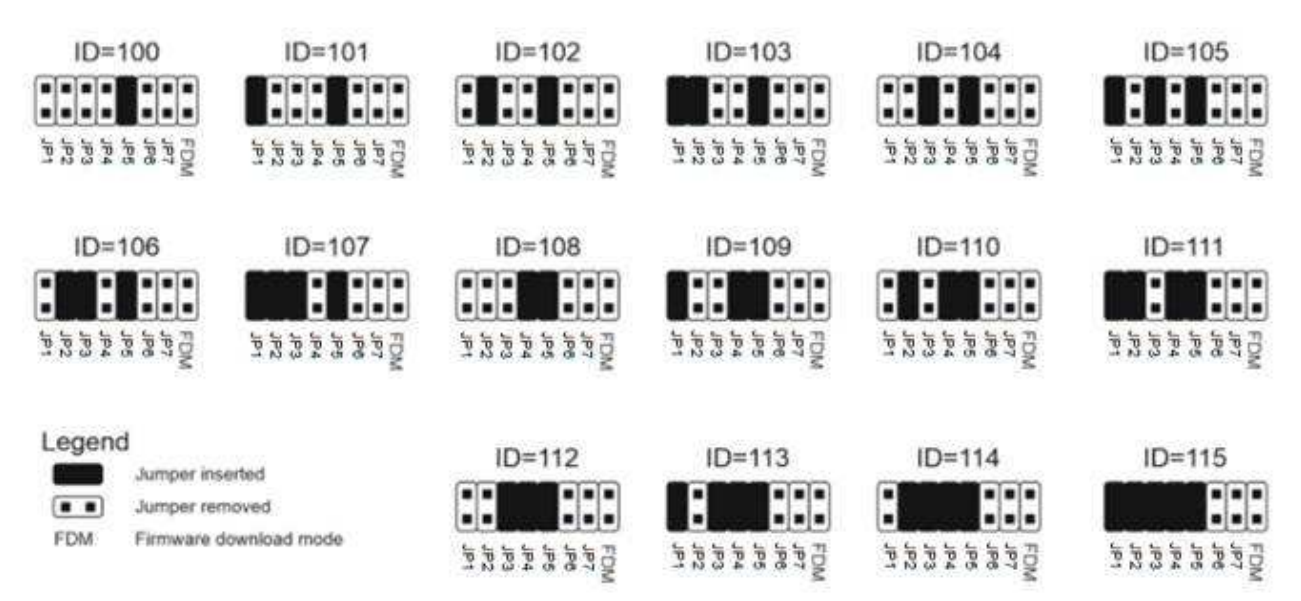

Remarque : Chaque fois que l'adresse du hardware RS485 est modifiée, l'appareil doit être redémarré.

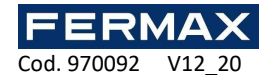

## **Configuration à bas niveau (AC-MAX ST (V2.0), LT (V2.0))**

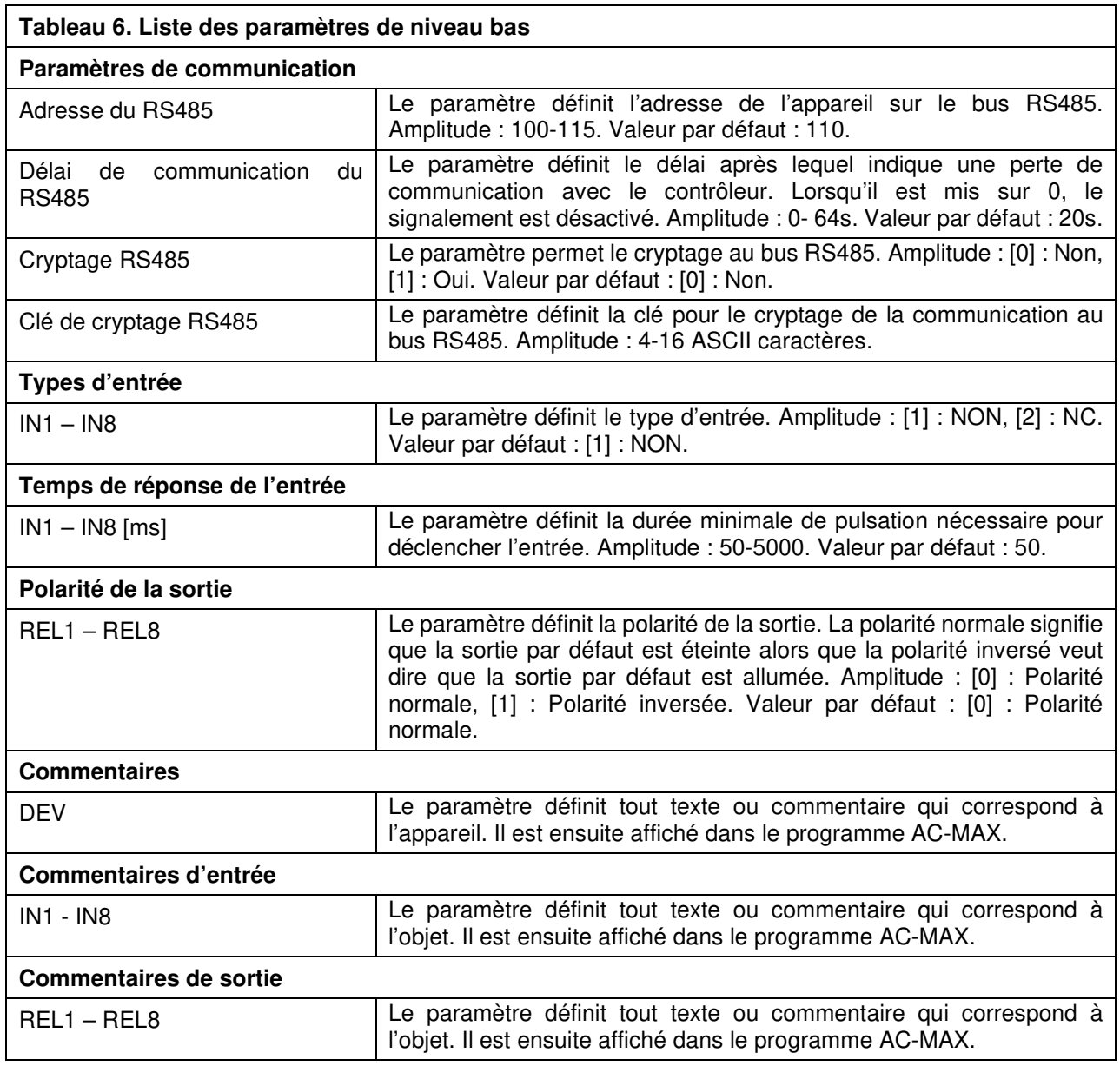

## **Configuration de haut niveau (AC-MAX)**

L'objectif de la configuration de haut niveau est de définir le fonctionnement logique de l'extenseur qui communique avec le contrôleur d'accès AC-MAX CU et il dépend de l'application d'une simulation d'opération.

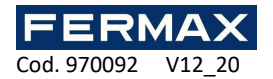

## **6. SPÉCIFICATION**

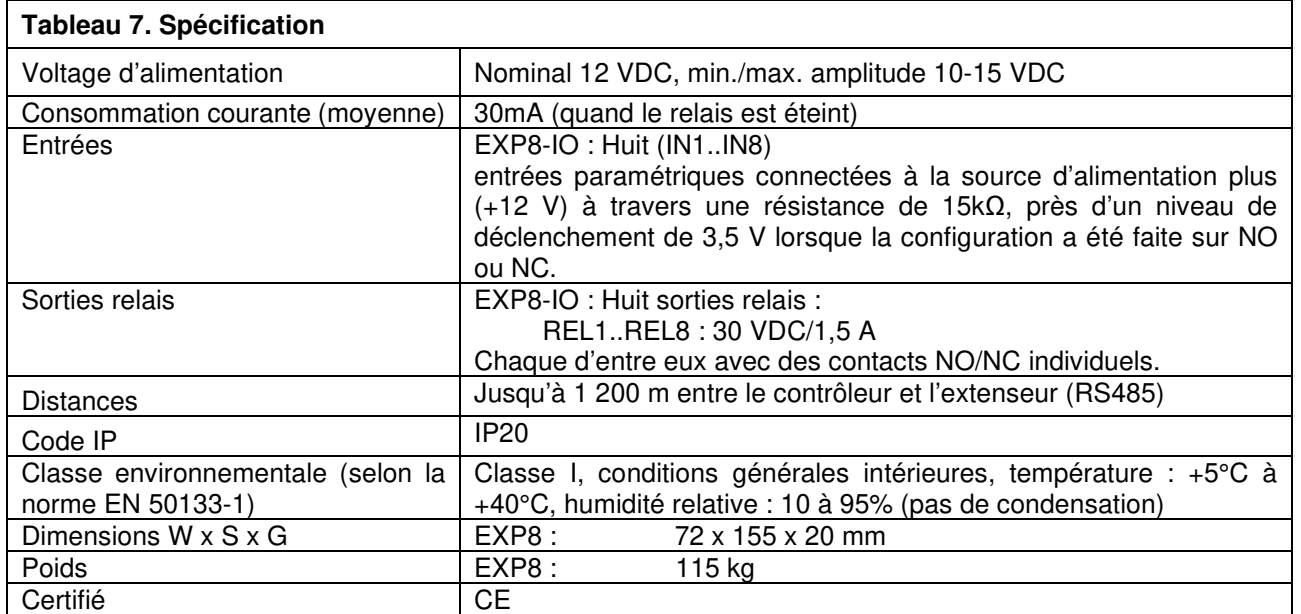

## **7. INFORMATION**

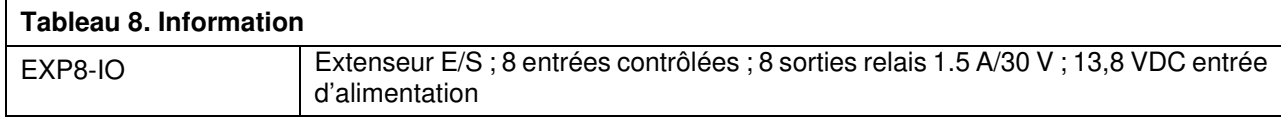

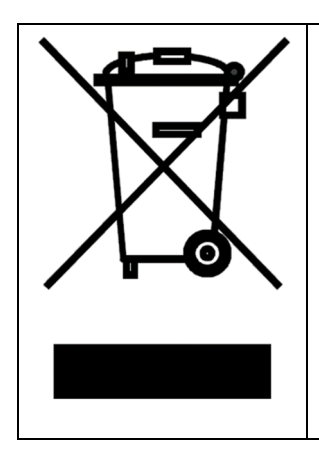

Ce symbole placé sur un produit ou un emballage indique que le produit ne doit pas être jeté avec les autres déchets car il peut avoir un impact négatif sur l'environnement et la santé. L'utilisateur doit déposer l'équipement dans des points de collecte spécifiques pour les déchets électriques et électroniques. Pour plus d'informations sur le recyclage, contactez les autorités locales, une entreprise de dépôt des déchets ou un point de vente. La collecte et le recyclage séparé de ce type de déchet contribue à la protection des ressources naturelles, de la santé et de l'environnement. Le poids de l'équipement est précisé dans le document.

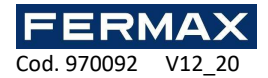

#### AC-MAX Kontrollsystem **DE**

# Installationsanleitung Ref. 5201 AC-MAX Expander EXP8-IO

Code 970092 Hardware: 2.0 Firmware: 2.0.24 Dokumentenversion: Rev. A

# $C \in E_K$

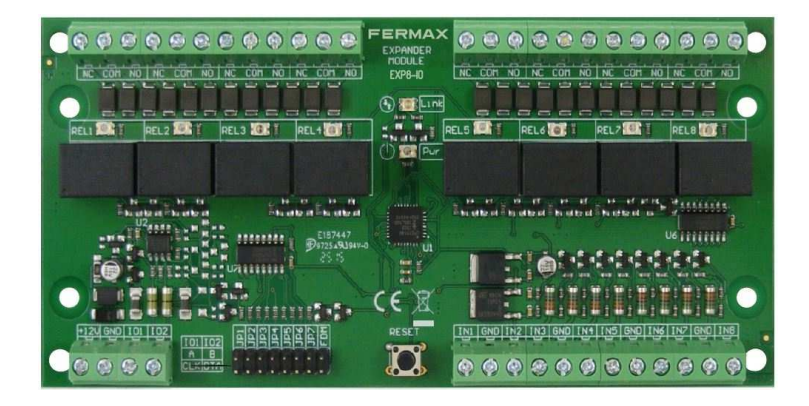

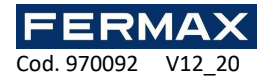

## **1. BESCHREIBUNG**

EXP8-IO ist ein E/A Expander für das AC-MAX-System. Mit diesem Gerät können Sie die Anzahl der Ein- und Ausgänge im System erhöhen. Solche E/A werden für den Anschluss von Türschlössern, Türkontakten, Ausgangstastern, Meldegeräten usw. verwendet.

Die Expander sind über eine RS485-Schnittstelle an die Zugangssteuerung angeschlossen.

#### **Eigenschaften**

- AC-MAX-System E/A Expander
- 8 Eingänge (EXP8-IO)
- 8 Relais-Ausgänge (EXP8-IO)
- RS485-Schnittstelle
- Schraubanschlüsse

#### **Stromversorgung**

Der Expander benötigt eine Versorgungsspannung im Bereich von 11-15VDC. Es kann vom Expander EXP2D/EXP4D des AC-MAX CU-KIT, vom Controller der Zutrittseinheit (z. B. AUX-Ausgang) oder von einem eigenen Netzteil gespeist werden. Der Durchmesser der Versorgungsleitung muss so gewählt werden, dass der Spannungsabfall zwischen Versorgungsausgang und Gerät kleiner als 1 V ist. Der richtige Leitungsdurchmesser ist besonders entscheidend, wenn sich das Gerät in großer Entfernung von der Versorgungsquelle befindet. In einem solchen Fall sollte die Verwendung eines eigenen Netzteils in der Nähe des Geräts in Betracht gezogen werden. Wenn ein separates Netzteil verwendet wird, sollte dessen Minuspol über eine Signalleitung mit beliebigem Durchmesser mit dem GND des Controllers verbunden werden. Es wird empfohlen, für den Anschluss des Geräts an den Controller ein UTP-Kabel zu verwenden. Die folgende Tabelle zeigt die maximalen UTP-Kabellängen in Abhängigkeit von der Anzahl der für die Spannungsversorgung verwendeten Adern.

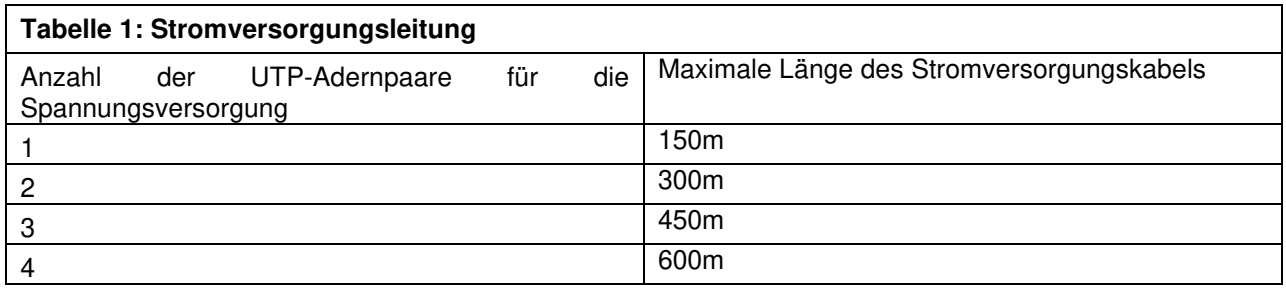

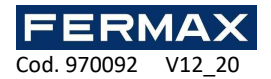

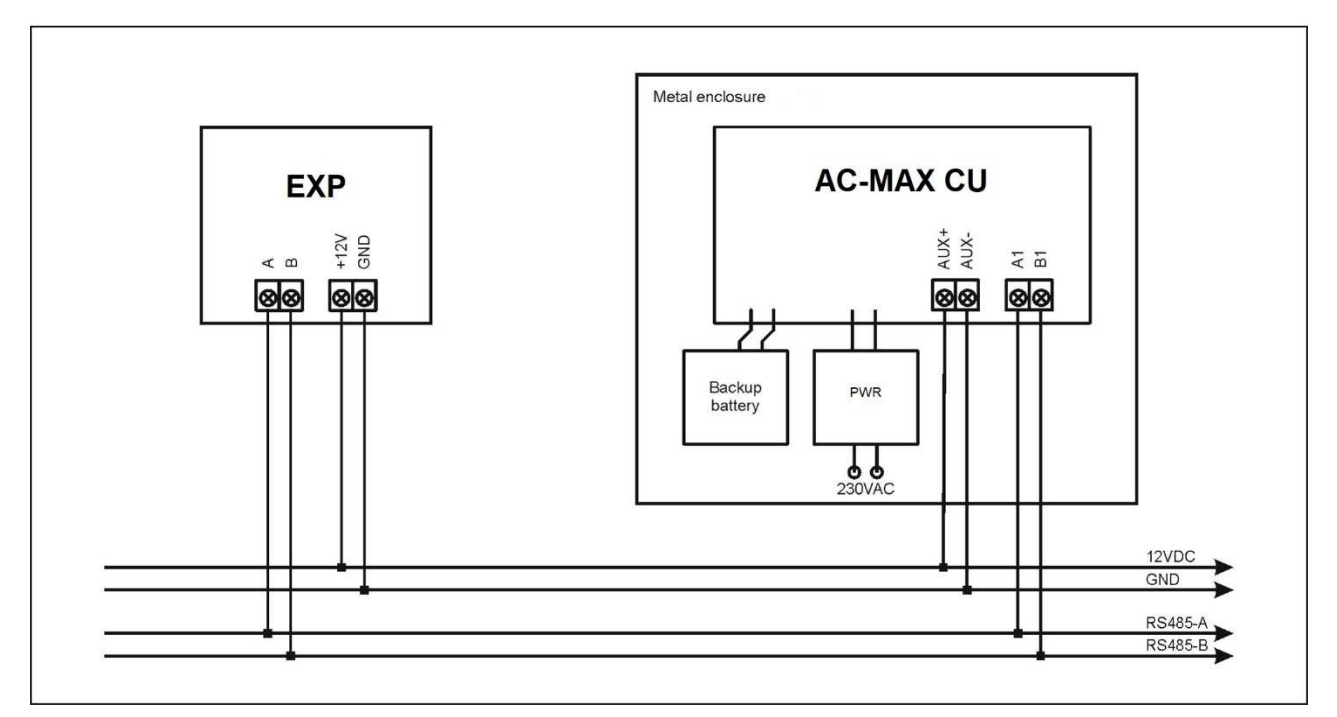

Abb. 1 EXP-Versorgung vom AC-MAX CU Zugangssteuerung

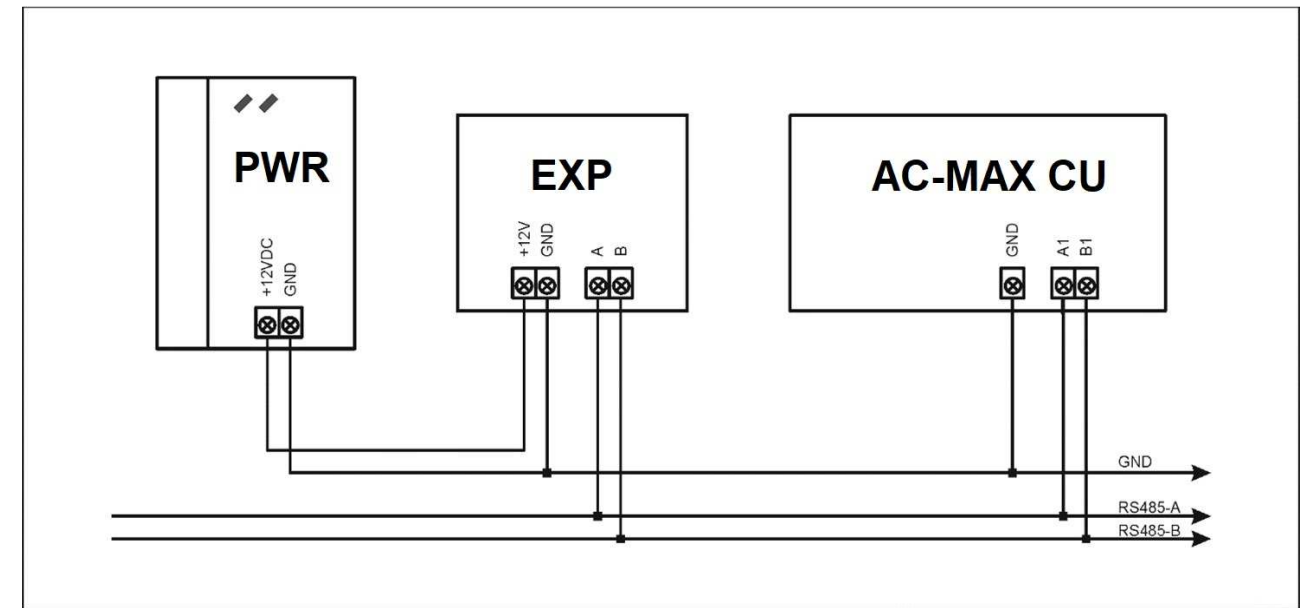

Abb. 2 EXP-Versorgung aus eigenem Netzgerät

#### **Bus RS-485**

Die Kommunikation mit der AC-MAX CU Zugangssteuerung erfolgt über einen RS-485-Bus, der bis zu 16 Geräte des AC-MAX-Systems umfassen kann, jedes mit einer eindeutigen Adresse im Bereich von 100-115. Die Bustopologie kann frei als Stern, Baum oder eine beliebige Kombination davon angeordnet werden, außer als Schleife. In den meisten Fällen funktioniert die Kommunikation mit jedem Kabeltyp (Standard-Telefonkabel, geschirmtes oder ungeschirmtes Twisted Pair usw.), aber empfohlen wird ein ungeschirmtes Twisted Pair (U/UTP Kat.5). Geschirmte Kabel sollten auf Installationen beschränkt werden, die starken

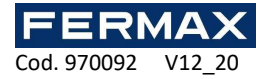

elektromagnetischen Störungen ausgesetzt sind. Der im AC-MAX-System verwendete RS485- Kommunikationsstandard garantiert eine einwandfreie Kommunikation in einer Entfernung von bis zu 1200 Metern sowie eine hohe Störungsresistenz.

Hinweis: Verwenden Sie für den RS485-Kommunikationsbus nicht mehr als ein Paar in einem UTP-Kabel.

#### **LED-Anzeigen**

Expander sind mit LED-Anzeigen ausgestattet, die zur Signalisierung integrierter Funktionen dienen.

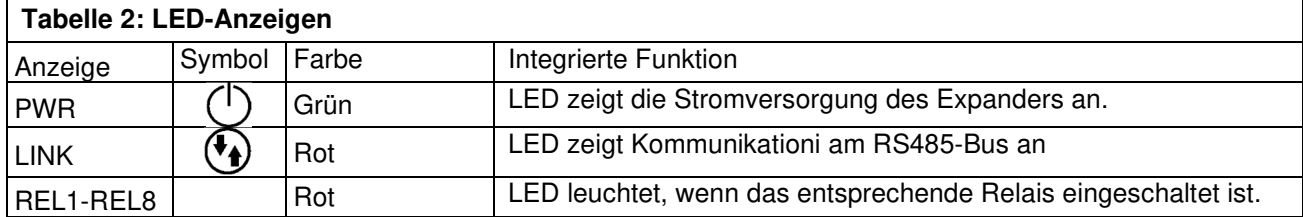

#### **Eingänge**

Der Expander bietet universelle parametrierbare Eingänge vom Typ NO und NC. Eingangstypen und elektrische Parameter wie z. B. die Ansprechzeit werden innerhalb der Low-Level-Konfiguration (AC-MAX ST/LT v2.0) festgelegt. Die Eingangsfunktionen werden innerhalb der High-Level-Konfiguration (AC-MAX ST v1.6/v2.0) zugewiesen. Dem gleichen Eingang können mehrere Funktionen gleichzeitig zugewiesen werden.

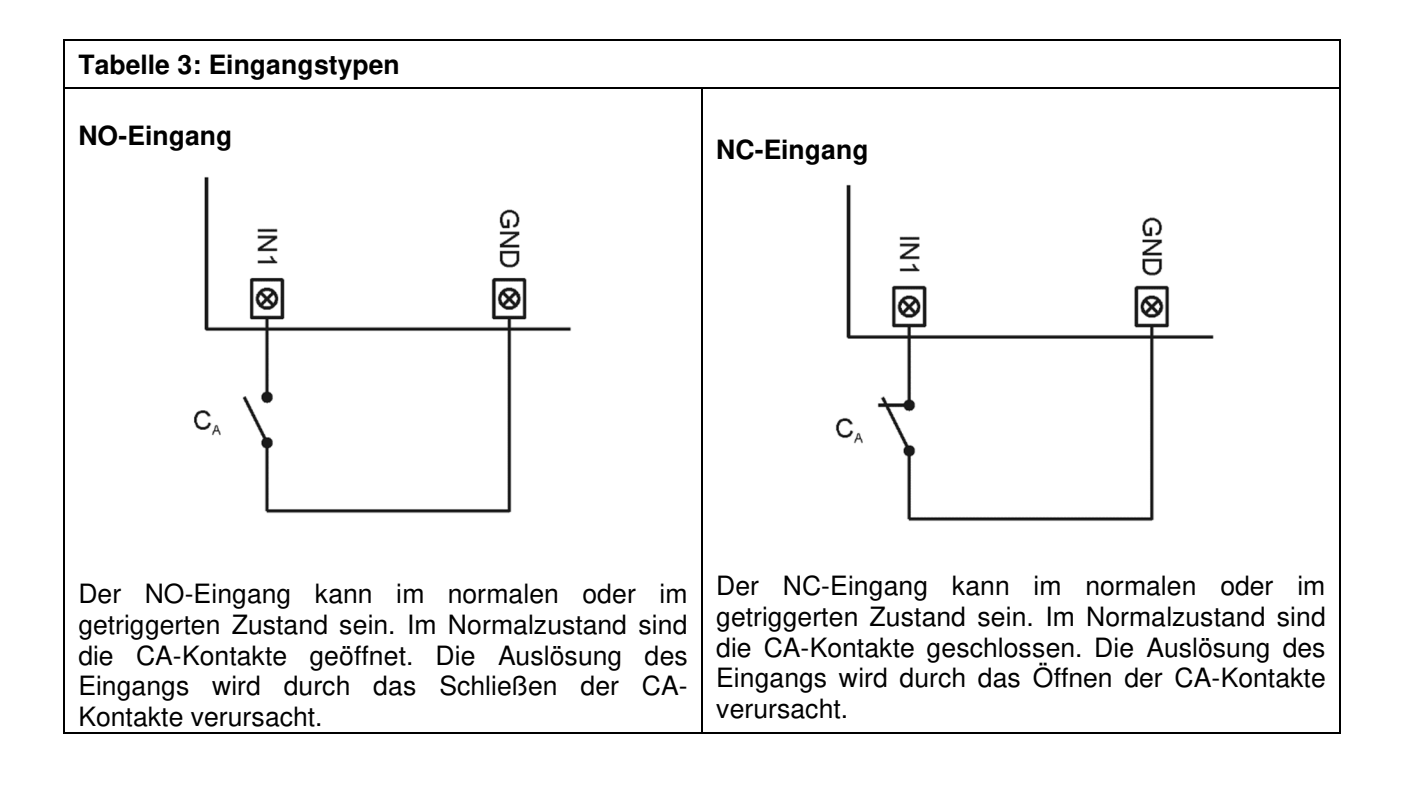

#### **Ausgänge**

Der Expander bietet Relaisausgänge mit NO/NC-Kontakten. Elektrische Parameter wie z. B. die Polarität werden innerhalb der Low-Level-Konfiguration (AC-MAX ST/LT V2.0) konfiguriert. Die Zuordnung der Funktionen zu den Ausgängen erfolgt in der High-Level-Konfiguration (AC-MAX ST v1.6/2.0 o LT V2.0). Dem gleichen Ausgang können mehrere Funktionen gleichzeitig zugewiesen werden.

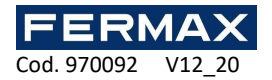

## **2. INSTALLATION**

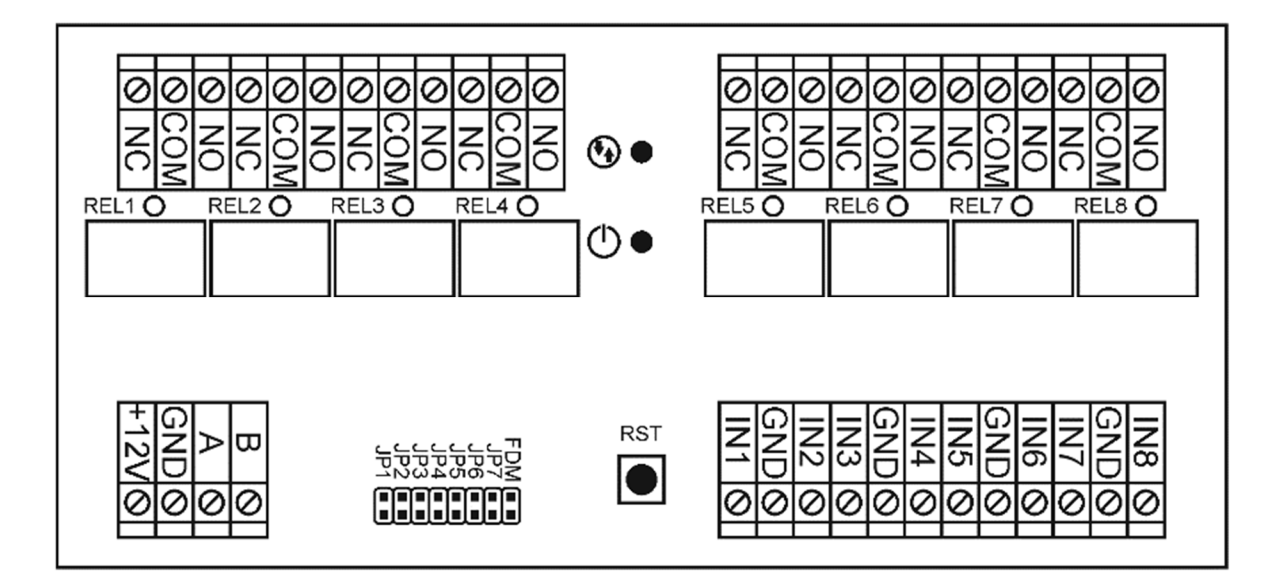

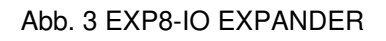

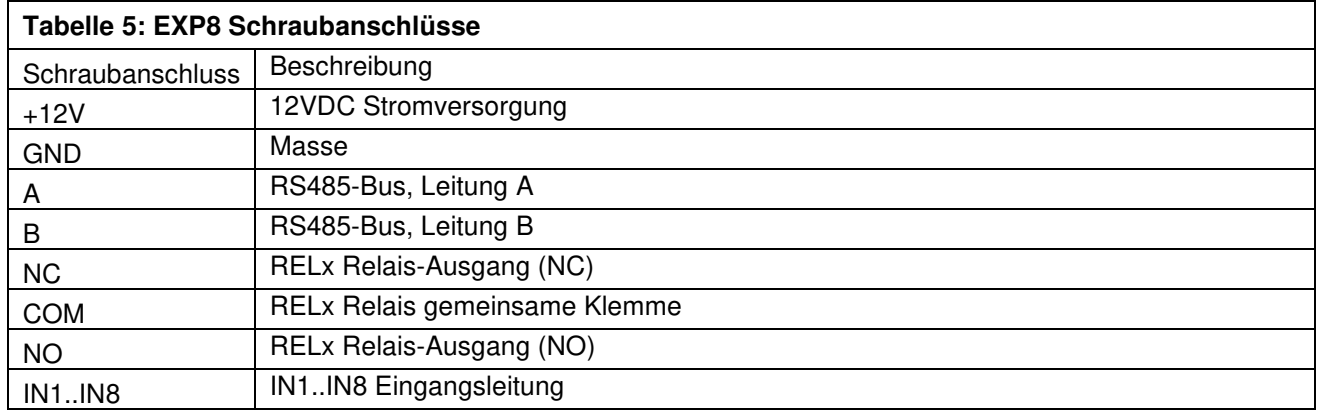

Jeder Expander ist mit einem Halter für die Montage auf einer DIN35-Schiene ausgestattet. Daher können Expander in BOX-Gehäusen installiert werden, die mit einer solchen Schiene ausgestattet sind. Alternativ können Expander auch mit Schrauben und Löchern auf der Expanderplatine montiert werden.

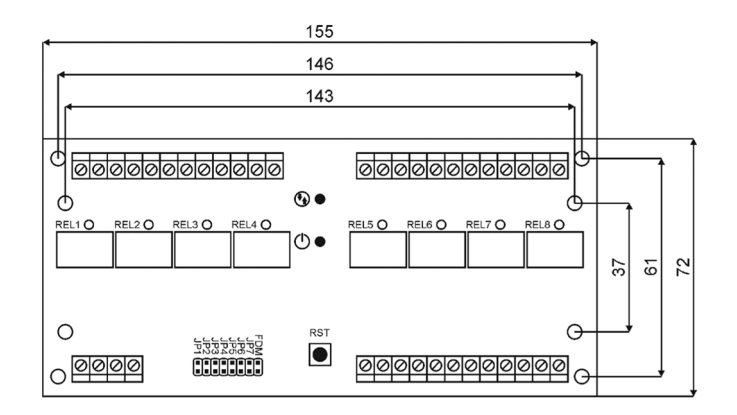

Abb. 4 EXP8-IO Installation

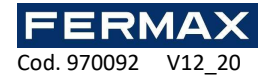

#### **Installationshinweise**

- Alle elektrischen Anschlüsse sollten bei abgeschalteter Stromversorgung vorgenommen werden.
- Wenn der Expander und der Controller nicht von der gleichen PWR versorgt werden, müssen die GND-Klemmen beider Geräte mit einem beliebigen Draht verbunden werden.

#### **3. BETRIEBSSZENARIEN**

Der Expander EXP8-IO kann beim Anschluss an die AC-MAX CU Zugangssteuerung hauptsächlich zur Erhöhung der Anzahl der Ein- und Ausgänge verwendet werden, wenn die von der Steuerung und ihrer Klemmen angebotenen nicht ausreichen.

## **4. KONFIGURATION**

#### **Low-level-Konfigurationsgerät.**

Der Zweck der Low-Level-Konfiguration besteht darin, das Gerät für den Betrieb im AC-MAX-System vorzubereiten.

Mit den Jumpern JP1 bis JP5 ist es möglich, die RS-485-Adresse des zu installierenden Expanders anzugeben. Es ist wichtig, dass alle an die IP-Steuereinheit angeschlossenen RS-485-Geräte unterschiedliche Adressen haben.

Jeder Kontakt hat seinen eigenen Wert, dieser ist:

- $JPS = 100$
- $JP4 = +8$
- $JPS = +4$
- $JPP = +2$
- $JP1 = +1$

Wenn Sie eine andere ID-Adresse als die voreingestellte ID=110 einstellen möchten, können Sie die Jumper an den folgenden Positionen setzen:

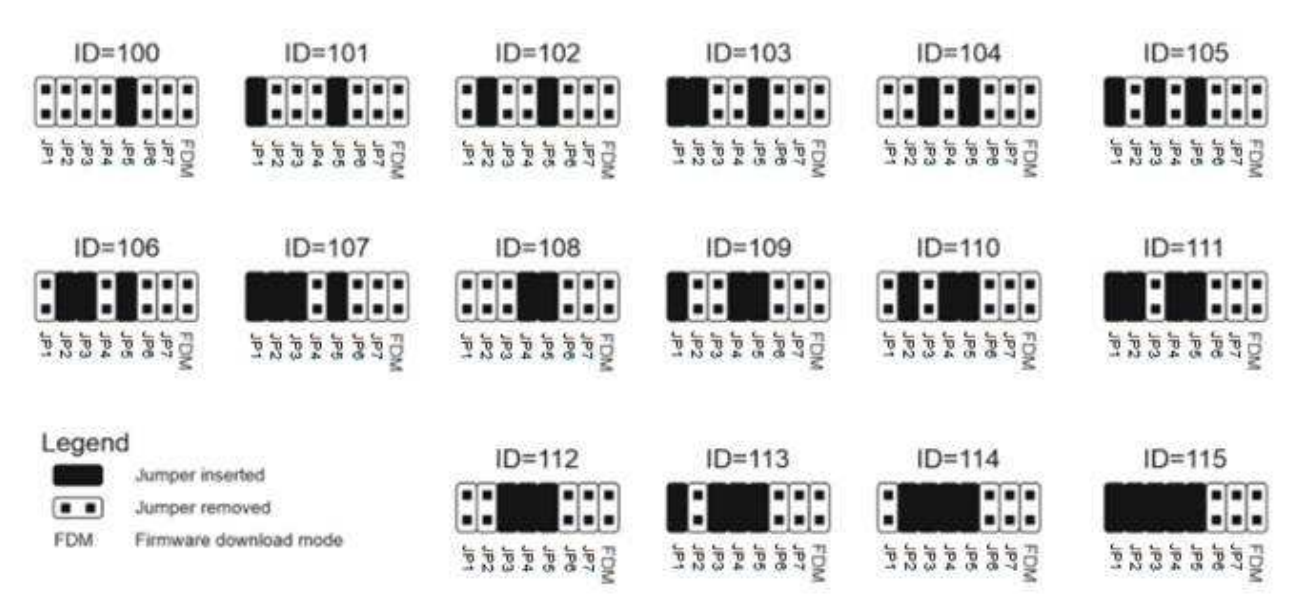

Hinweis: Jedes Mal, wenn die Hardware-RS485-Adresse geändert wird, muss das Gerät neu gestartet werden.

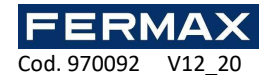

## **Low-level-Konfiguration (AC-MAX ST (V2.0), LT (V2.0))**

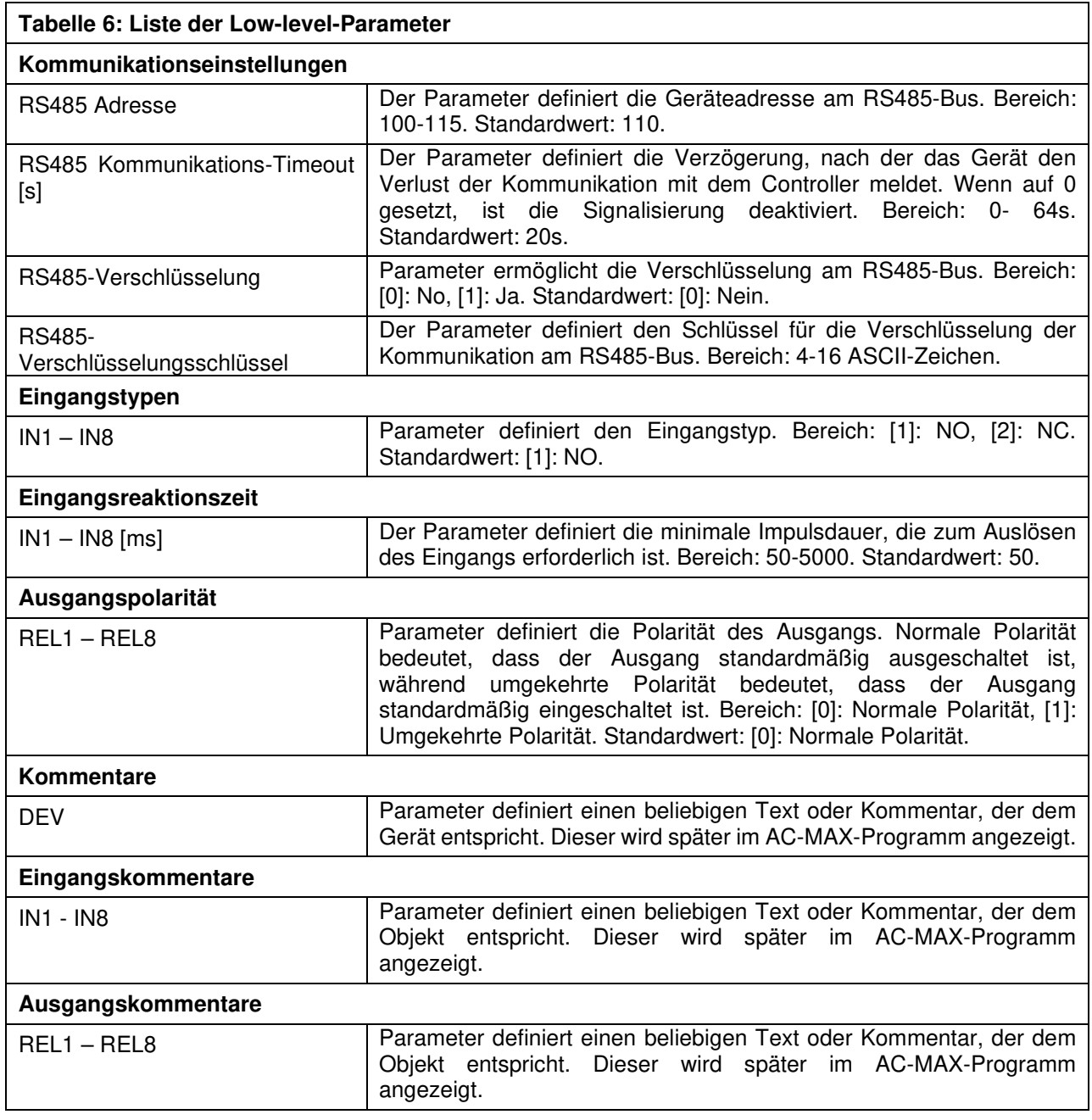

## **High-level-Konfiguration (AC-MAX)**

Der Zweck der High-Level-Konfiguration ist es, die logische Funktionsweise des Expanders zu definieren, der mit der AC-MAX CU Zugangssteuerung kommuniziert, und sie hängt vom angewandten Betriebsszenario ab.

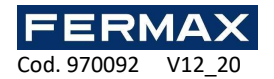

## **6. SPEZIFIKATIONEN**

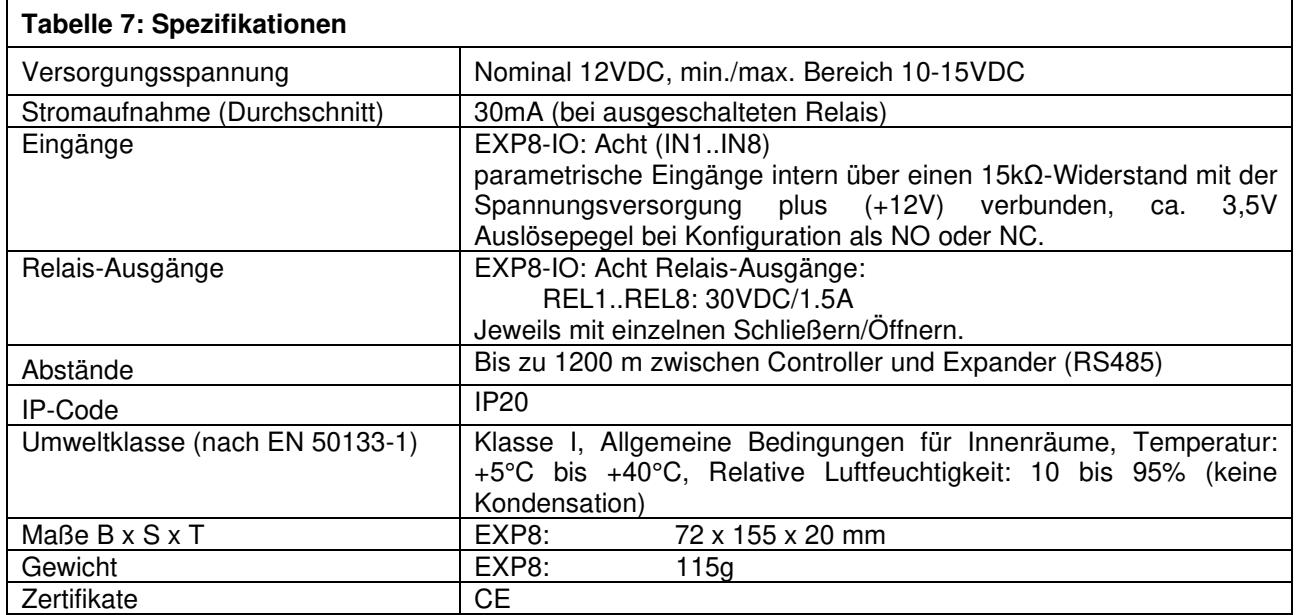

## **7. INFORMATIONEN**

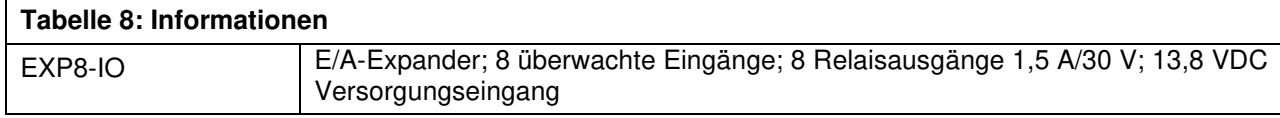

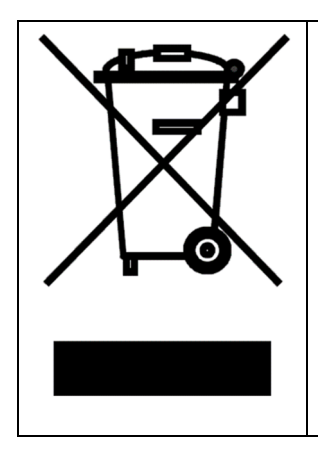

Dieses Symbol auf einem Produkt oder einer Verpackung weist darauf hin, dass das Produkt nicht mit anderen Abfällen entsorgt werden darf, da dies negative Auswirkungen auf die Umwelt und die Gesundheit haben kann. Der Benutzer ist verpflichtet, die Geräte an den dafür vorgesehenen Sammelstellen für Elektro- und Elektronikschrott abzugeben. Detaillierte Informationen zum Recycling erhalten Sie bei den örtlichen Behörden, Entsorgungsunternehmen oder bei den Verkaufsstellen. Die getrennte Sammlung und Verwertung dieser Abfallart trägt zum Schutz der natürlichen Ressourcen bei und ist sicher für Gesundheit und Umwelt. Das Gewicht des Geräts ist im Dokument angegeben.